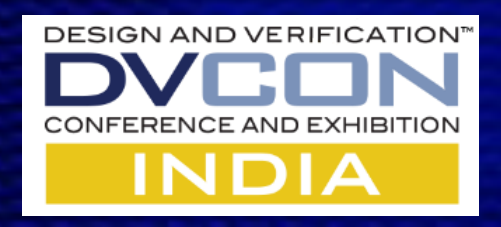

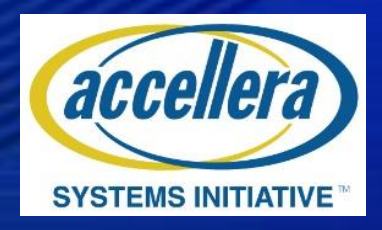

#### UCIe based Design Verification Short Workshop

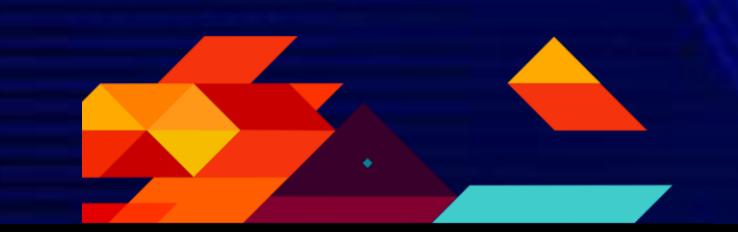

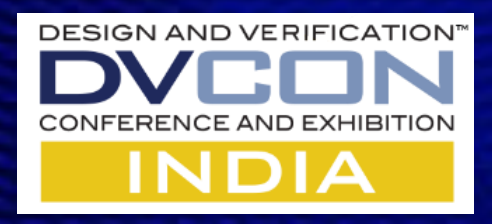

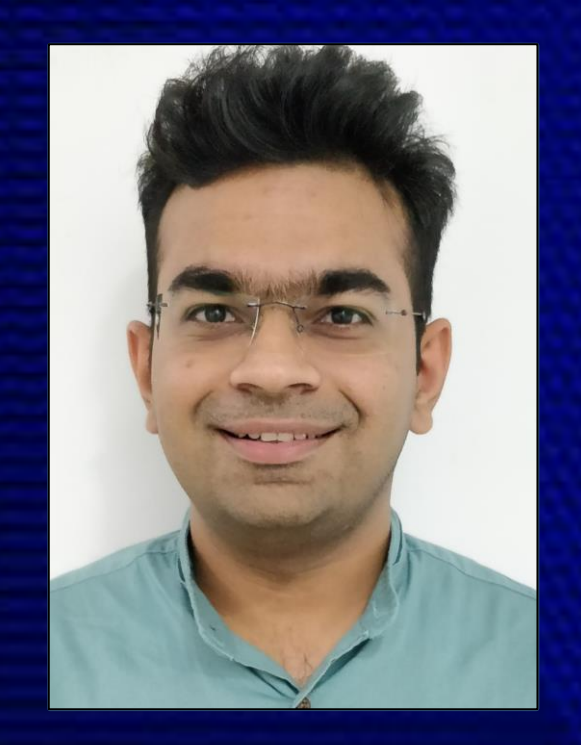

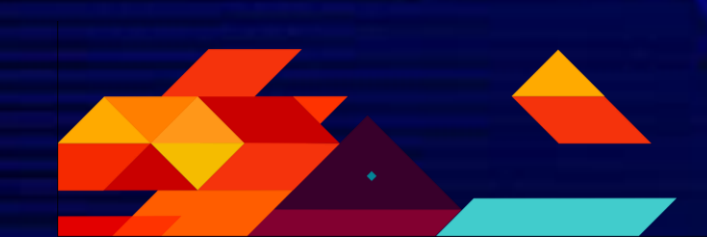

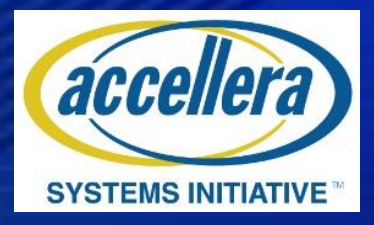

Anunay Bajaj Sr Principal Product Engineer Cadence Design Systems Pvt. Ltd.

*Anunay is a seasoned expert of Simulation and Acceleration based verification of peripheral interconnects like PCIe and CXL. He has worked on several broad market and turnkey projects from Unit Level to a complete System level testbench verification. Anunay is responsible for defining models and methodologies for UCIe design verification* 

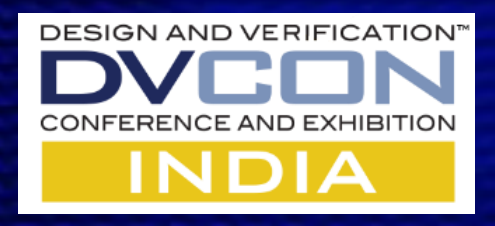

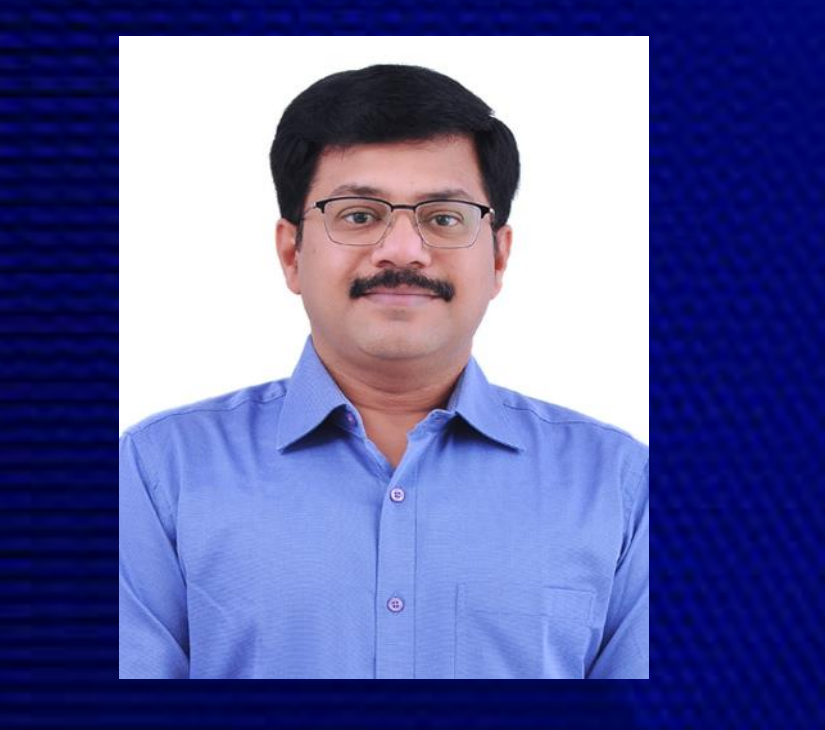

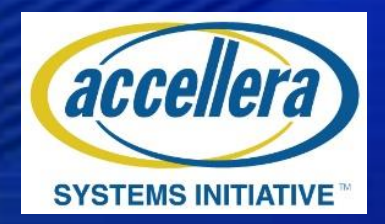

Sundararajan Ananthakrishnan Application Engineer Architect **Cadence** 

Sundar has been at Cadence for 13 years, with an overall Experience of 23+ years in the field of SoC & IP Verification. Sundar leads the Cadence Advance Verification & Systems Technical field team for India region and drives Advanced ML/AI and Verification Solutions in the region.

# **UCIe based Design Verification**

Anunay Bajaj Sundarajan Ananthakrishnan

Cadence Design Systems Pvt. Ltd.

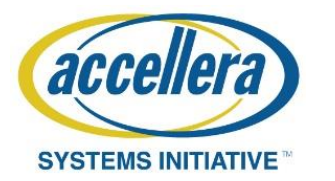

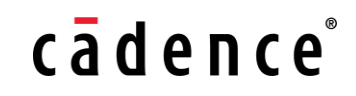

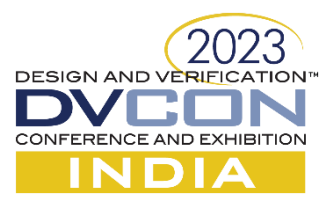

### Agenda

Cadence Generic VIP Overview

Cadence UCIe VIP Key Features & Architecture

Integrating Full Stack Environment

Getting started with Test sequences

Debug Aids

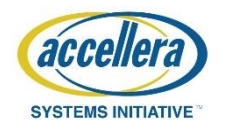

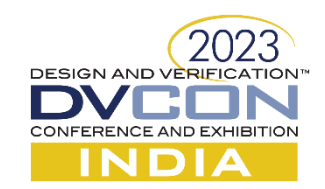

## Agenda

#### Cadence Generic VIP Overview

Cadence UCIe VIP Key Features & Architecture

Integrating Full Stack Environment

Getting started with Test sequences

Debug Aids

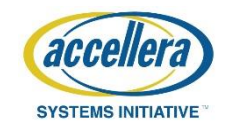

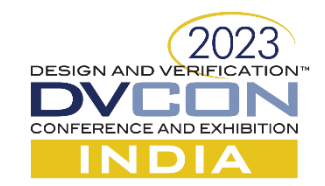

# Cadence Generic VIP Overview – Key Features

- Cadence follows Consistent architecture for all its VIPs. (Verification IP)
- It ensures a similar user interface for all its VIPs and enables seamless integration of different VIPs.

#### • Key Features

- Optimized core-based architecture
- VIP Configuration through PureView™ GUI tool using UVM configuration or SOMA (Specification of Modeling Architecture) files.
- Queues for seamless movement of traffic.
- Extensive Callbacks for precise control and monitoring.
- Various debug utilities ranging from text files to waveform.

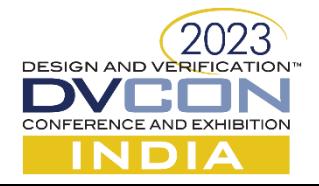

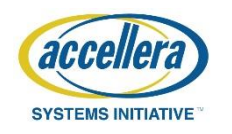

# Cadence Generic VIP Overview - Testbench and VIP core

#### Interaction

Interaction, using transmission or user queue, receives transactions from the User Layer that are further transmitted by VIP core on bus

Interaction, using configuration, at the Testbench User Layer

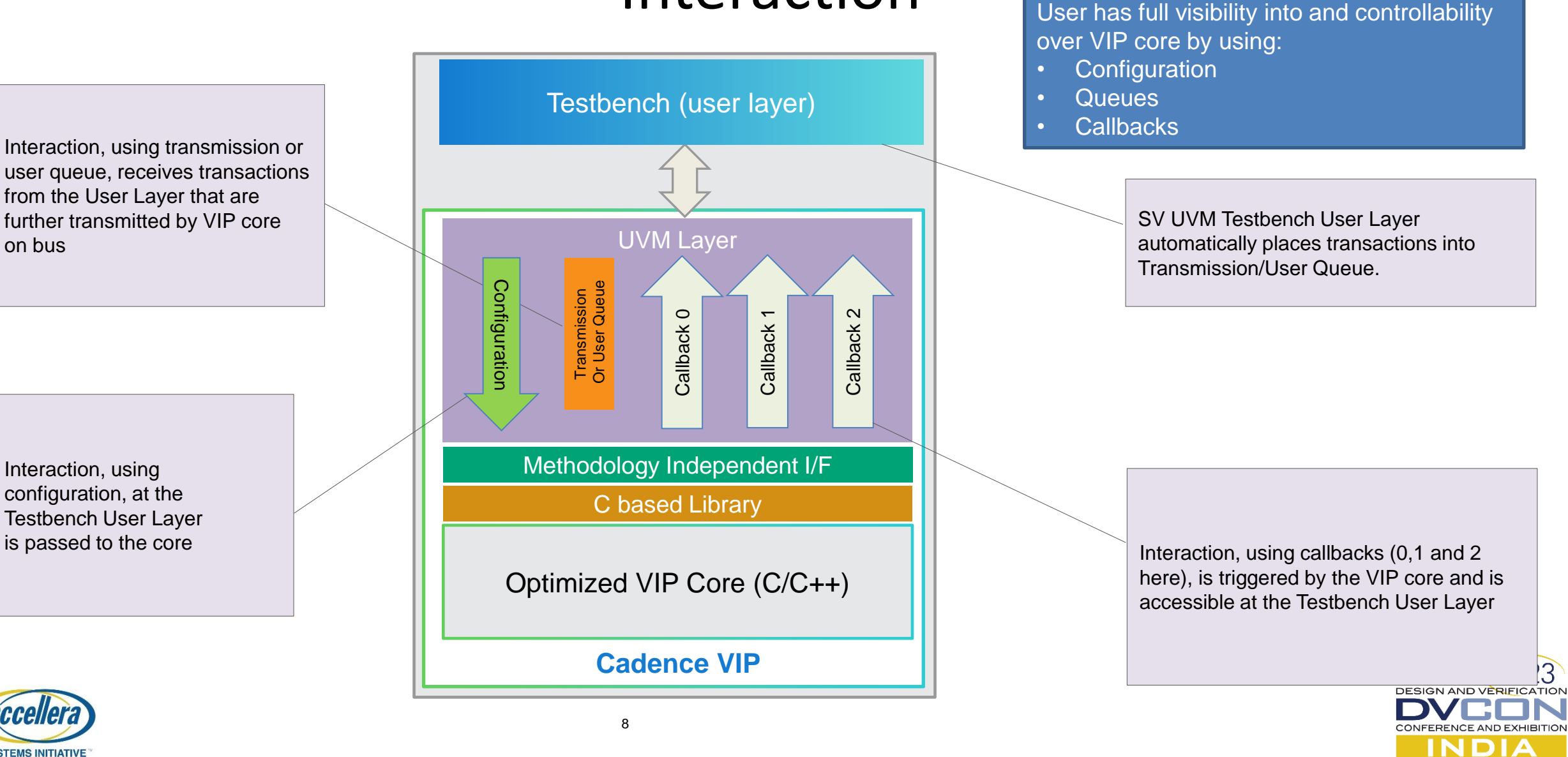

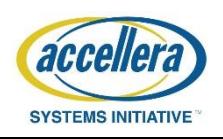

#### Cadence Generic VIP Overview

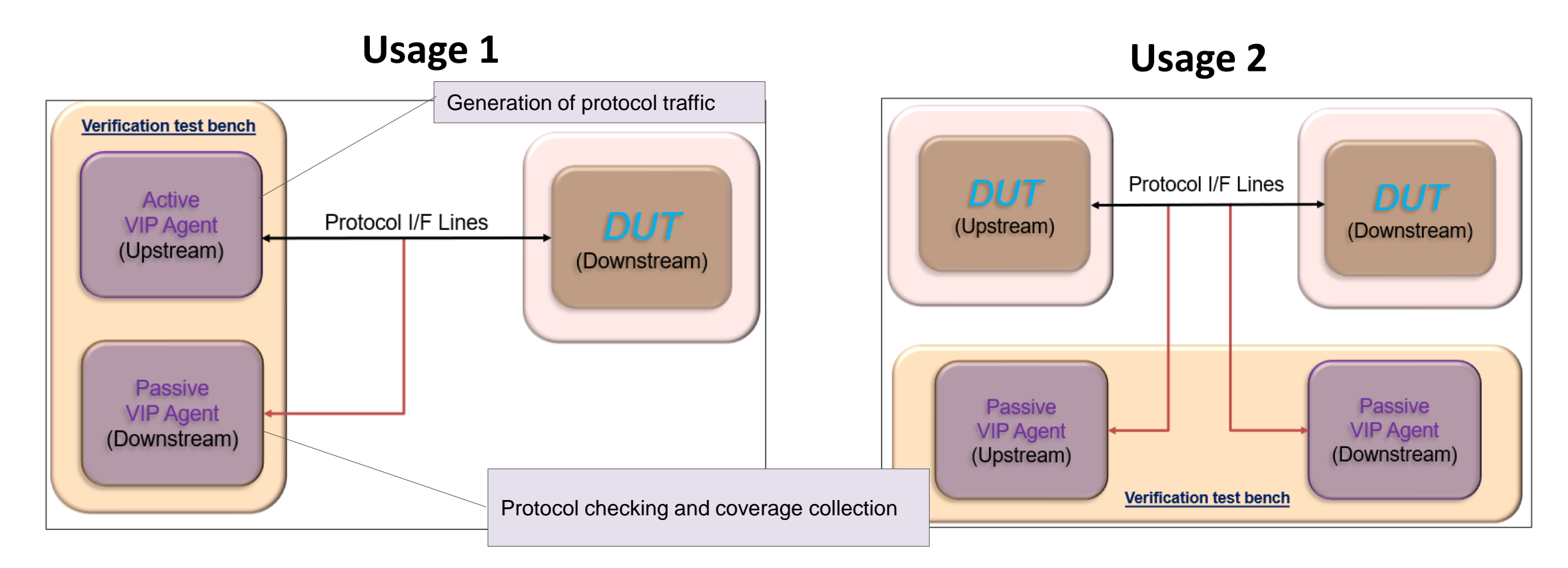

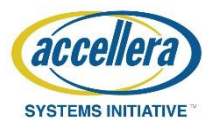

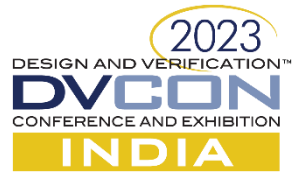

### Agenda

#### Cadence VIP Overview

#### Cadence UCIe VIP Key Features & Architecture

Integrating Full Stack Environment

Getting started with Test sequences

Debug Aids

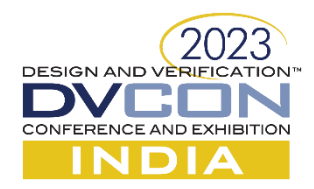

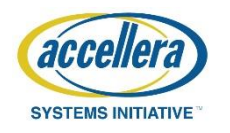

## Cadence UCIe VIP Key Features

- UCIe is a chiplet interconnect protocol which is used to connect two chiplets on a substrate.
- UCIe helps to improve overall chip yield by connecting multiple chiplets. It also enables chiplets of different size to interconnect and hence realize the vision of optimized system architecture.

#### **Protocol Features**

- Layered Architecture (layers protocol, Die-todie adapter, physical)
- High level protocol support (PCIe, CXL, Raw Data Stream)
- Supports Standard and Advanced packaging.
- Registers access defined by UCIe specification
- Standard Interface support
	- RDI (*Raw Die-to-Die Interface*)
	- FDI (*Flit Aware Die-to-Die Interface*)
	- UCIe Serial link (MainBand and SideBand)

#### **Verification Features**

- Used for Block level and Full Stack verification
- Ease of Configuration
- Active and Passive Agent Support
- Extensive protocol checks and coverage
- Easy testbench integration at IP, SoC, and System levels
- Supports Verilog, SV and SV/UVM. Also supports all major simulators
- Packet tracker and Waveform debugger for efficient debugging
- Error Injection using callbacks

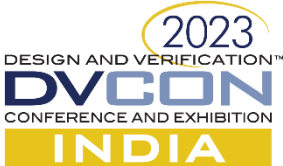

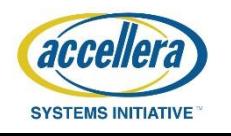

#### VIP Architecture

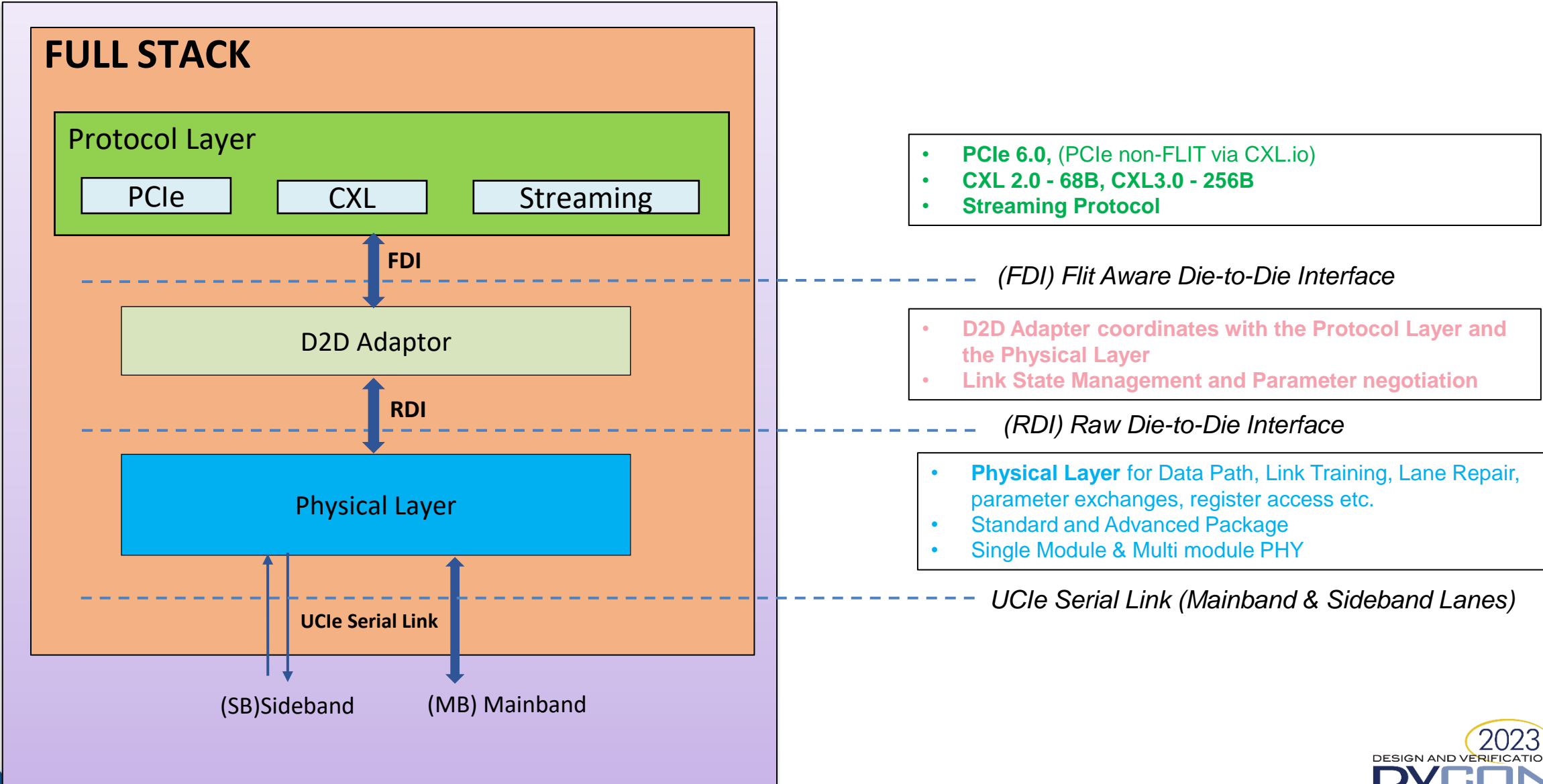

CONFERENCE AND EXHIBITION INDIA

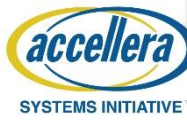

## Die Disaggregated Verification

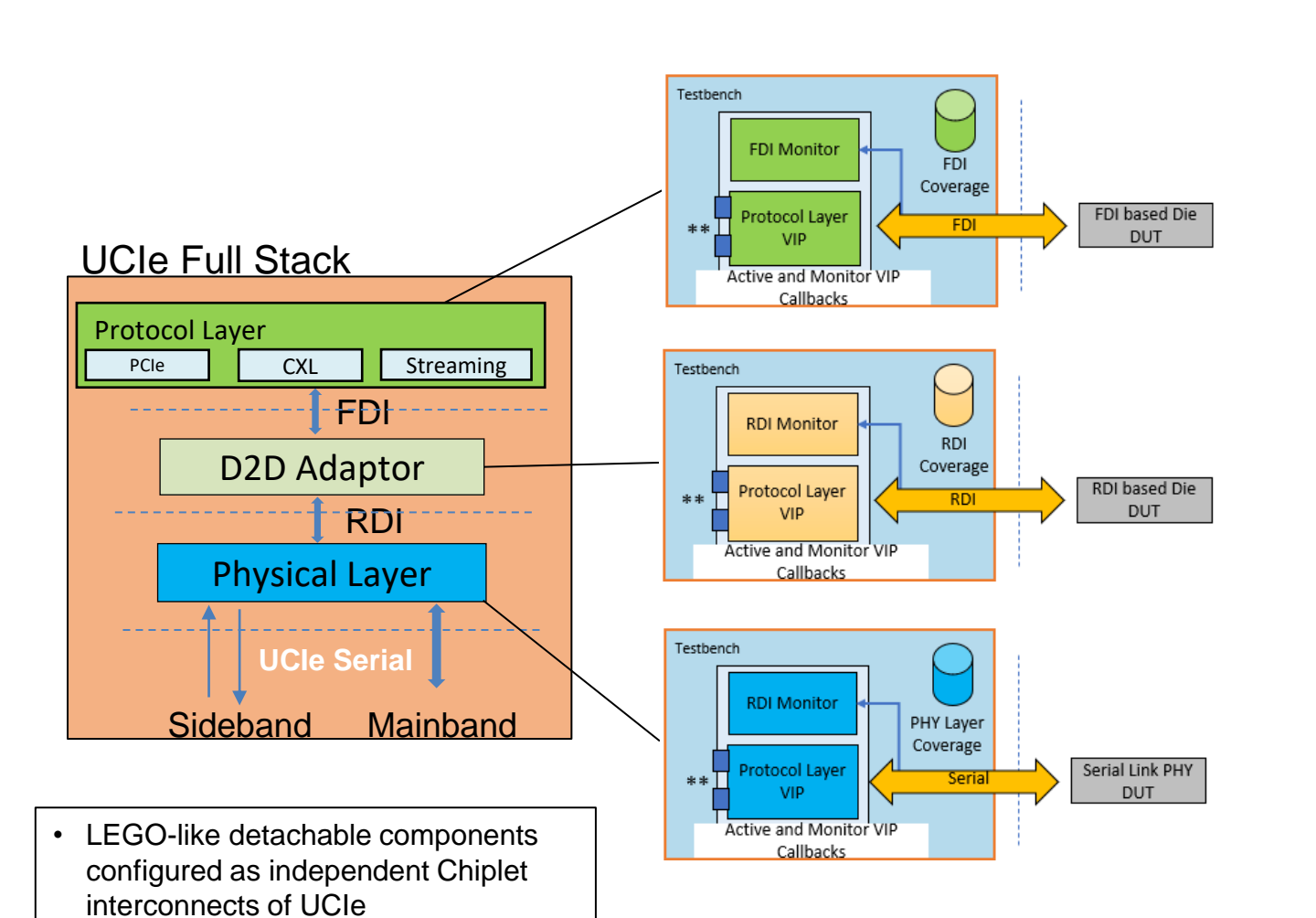

#### **\*\* Pseudo Ports are special Queues for Packet/Flit handling**

#### Verification Focus

- Die-to-Die Detailed protocol verification
- Observability & Controllability
- Full Callback & Error Injection
- Layer-wise scoreboard
- Interface-wise Coverage

#### Advantages

- No need for the entire design Head start with verification prior to complete Design availability
- Expedite verification with Block level test cases
- IP design agnostic Forward compatible
- Plug and Play at Subsystem/System level
- Bypass Link Training & Setup controls
- Bypass Interface dependency using Pseudo Ports

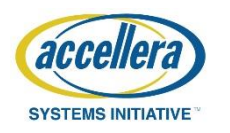

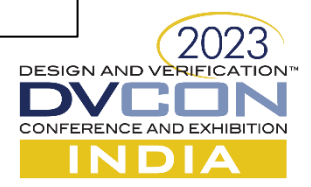

## Agenda

#### Cadence VIP Overview

#### Cadence UCIe VIP Key Features & Architecture

#### Integrating Full Stack Environment

Getting started with Test sequences

Debug Aids

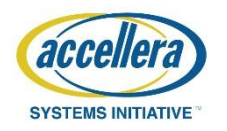

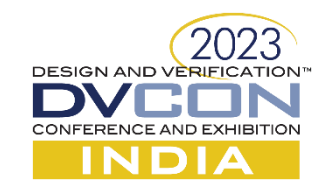

# VIP Usage Topology – Partial stack Verification

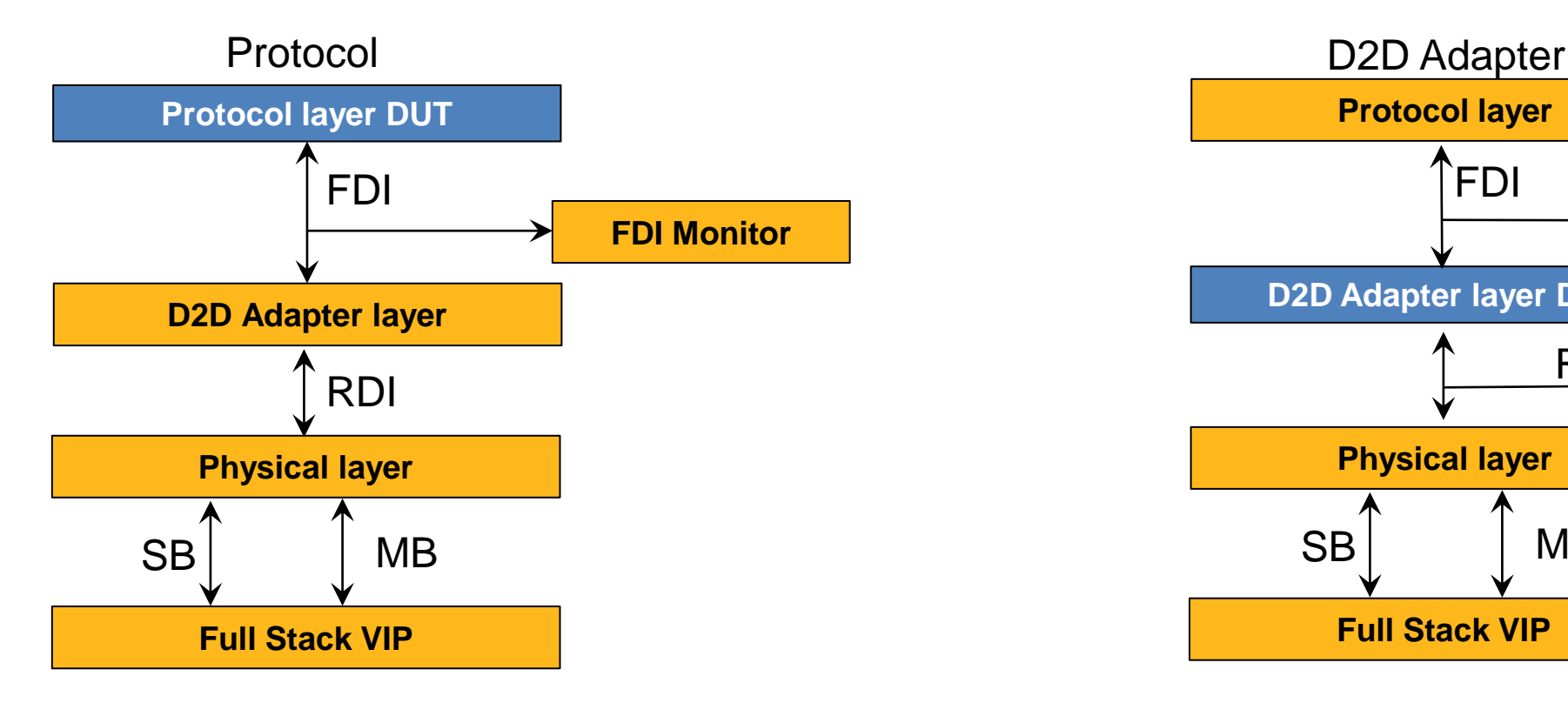

- Focus on FDI Protocol checks and Coverage
- Focus on Protocol layer Functionality

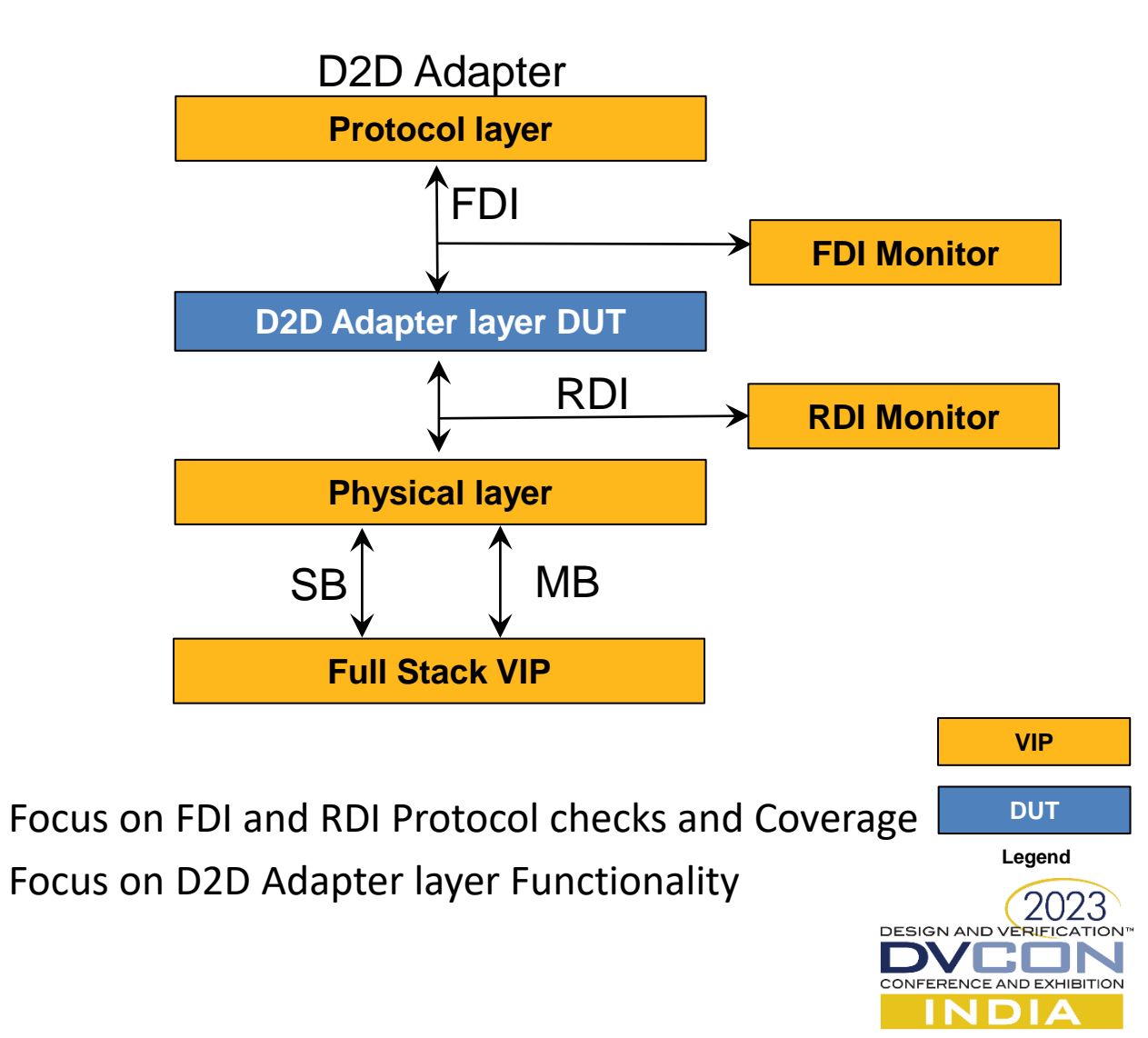

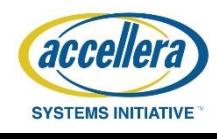

# VIP Usage Topology – Partial stack Verification (Physical)

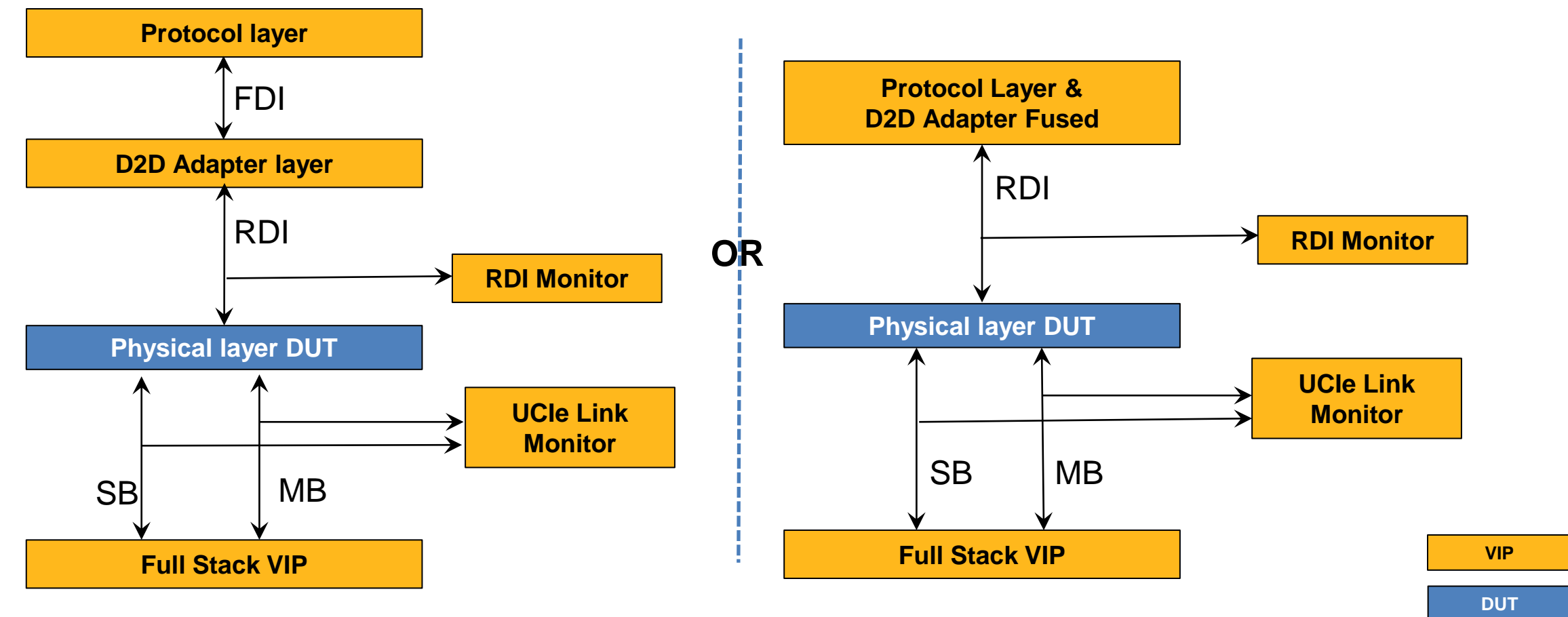

**Legend**

**DESIGN AND VERIFICATION** 

CONFERENCE AND EXHIBITION **INDIA** 

2023

- Focus on RDI and UCIe Serial link Protocol checks and Coverage
- Focus on Physical layer Functionality

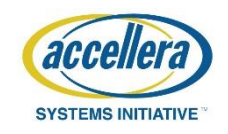

## VIP Usage Topology – Partial stack Verification

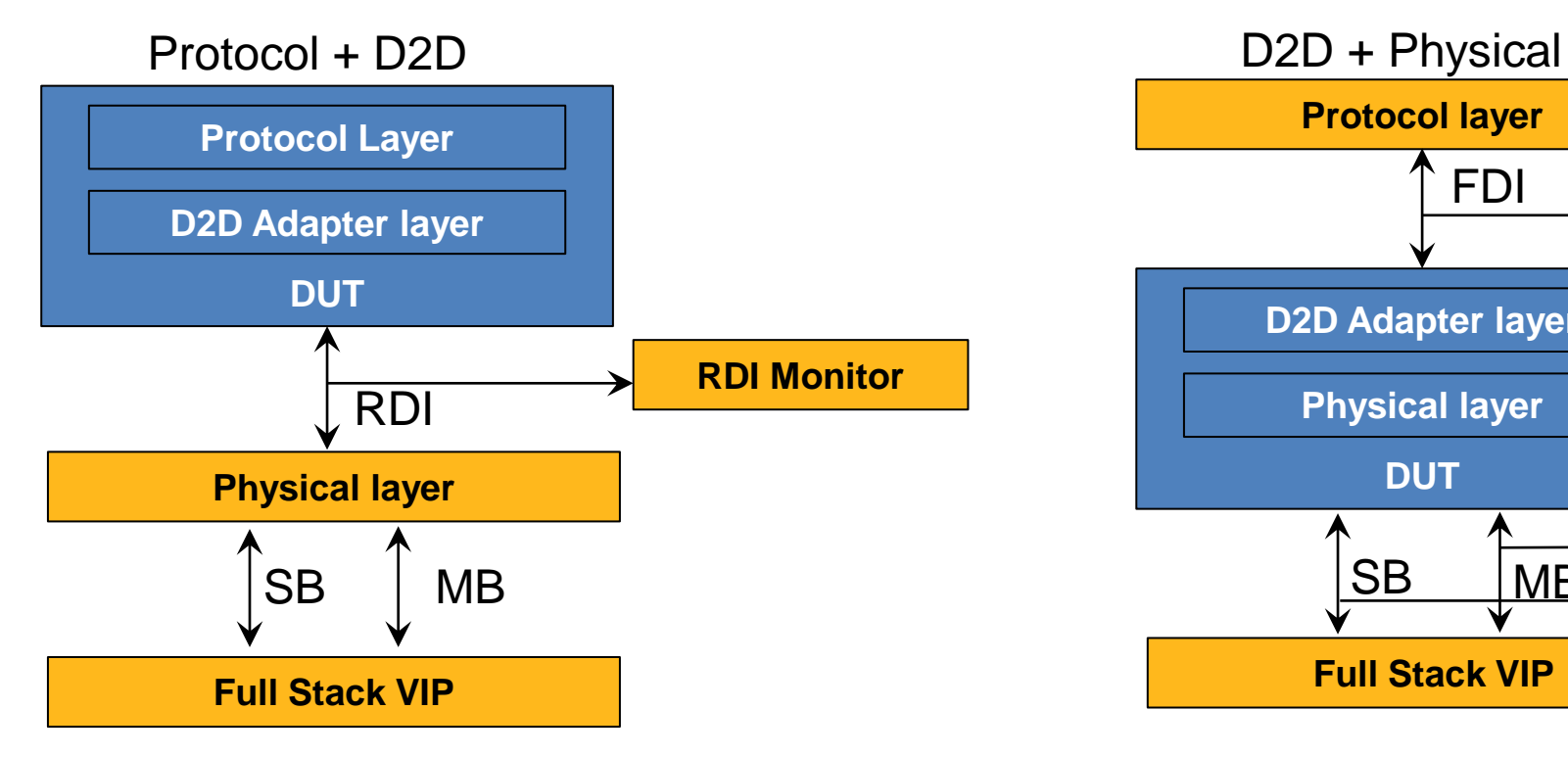

- Focus on RDI Protocol checks and Coverage
- Focus on D2D Adapter layer Functionality

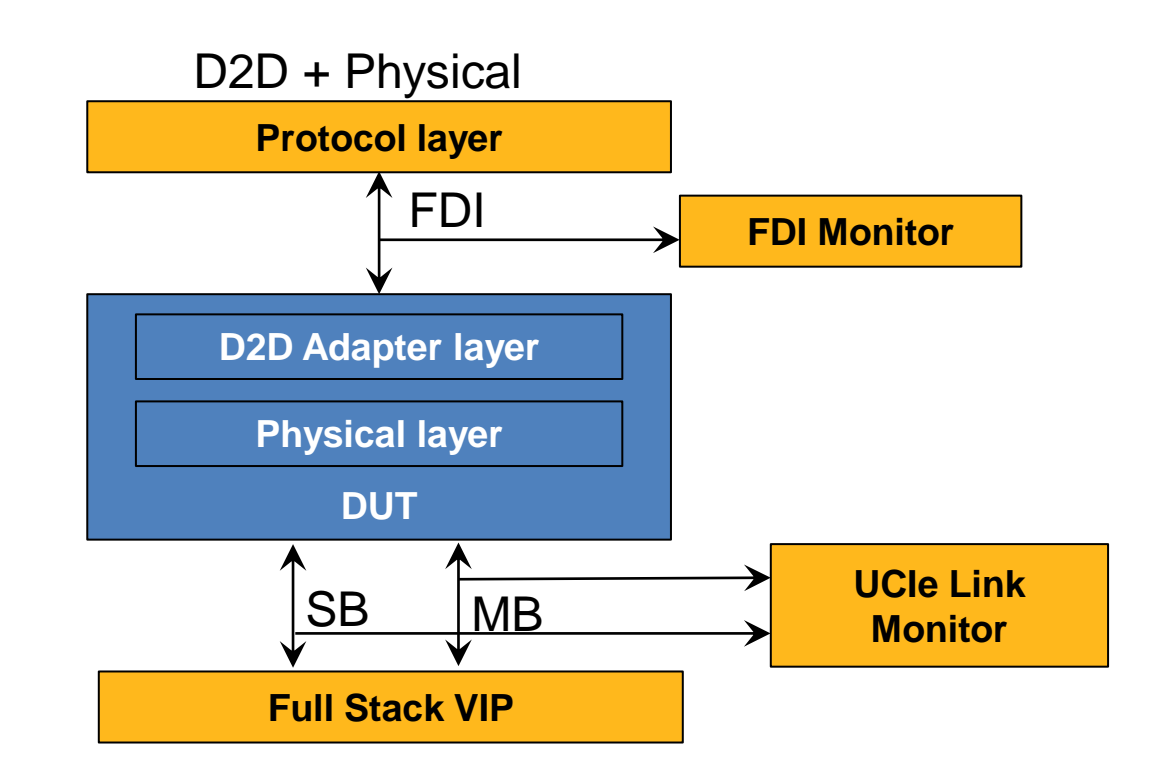

- Focus on FDI and UCIe Link checks and Coverage
- Focus on D2D Adapter and Physical layer Functionality

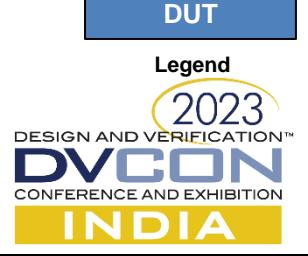

**VIP**

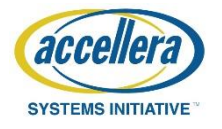

# VIP Usage Topology – Full stack Verification

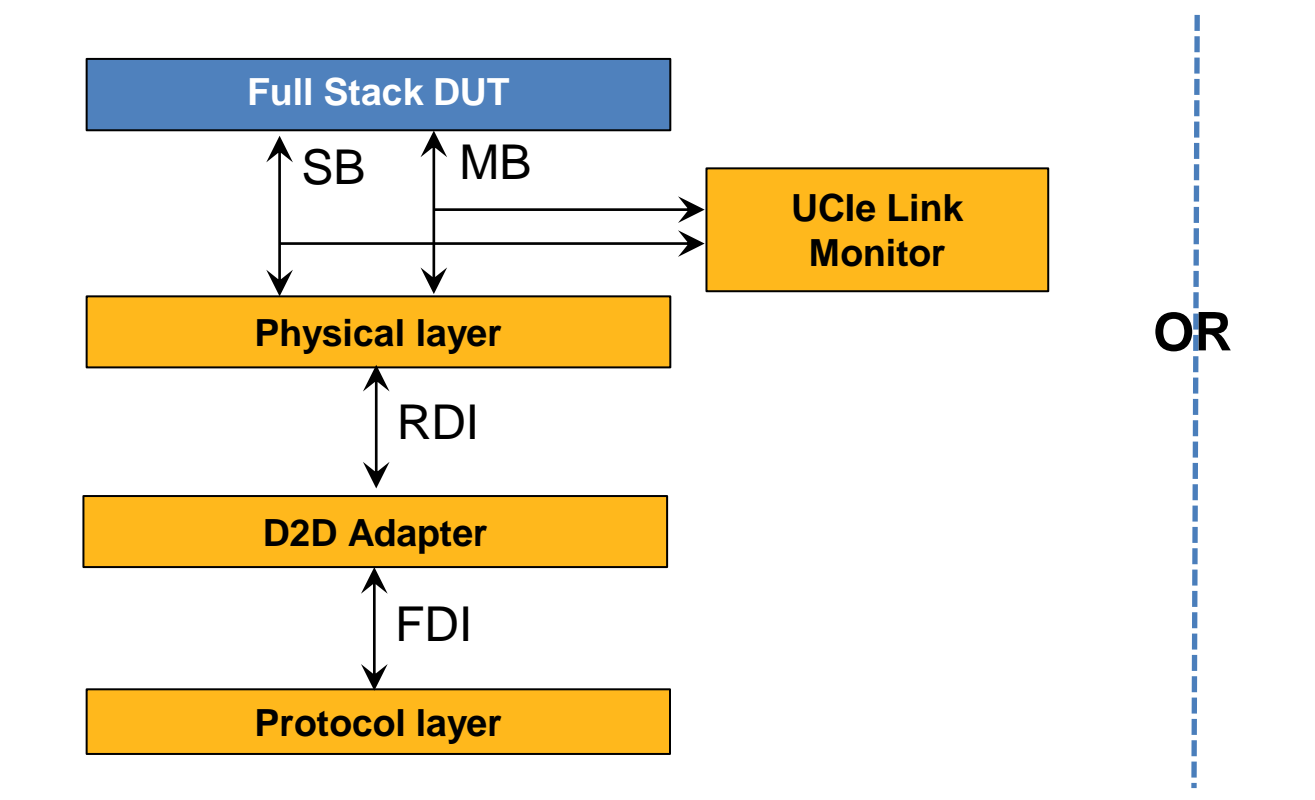

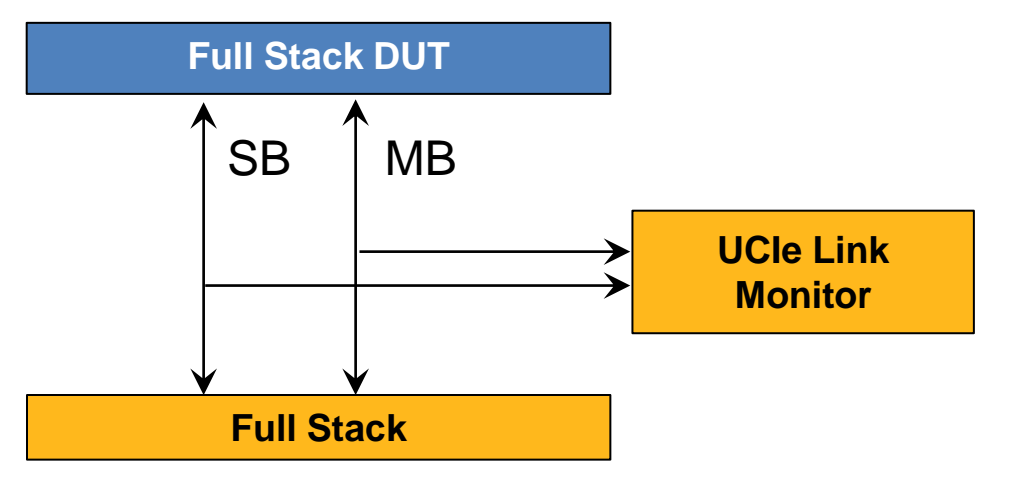

- Full Protocol checks and Coverage
- Focus on end-to-end Functionality
- Ideal for Sub-system and System verification

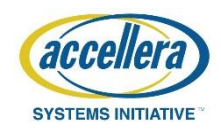

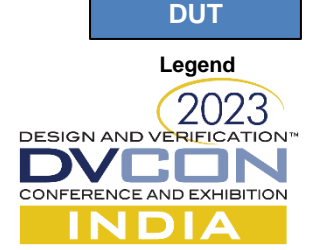

**VIP**

# Workshop– Full stack Verification Simplified Topology

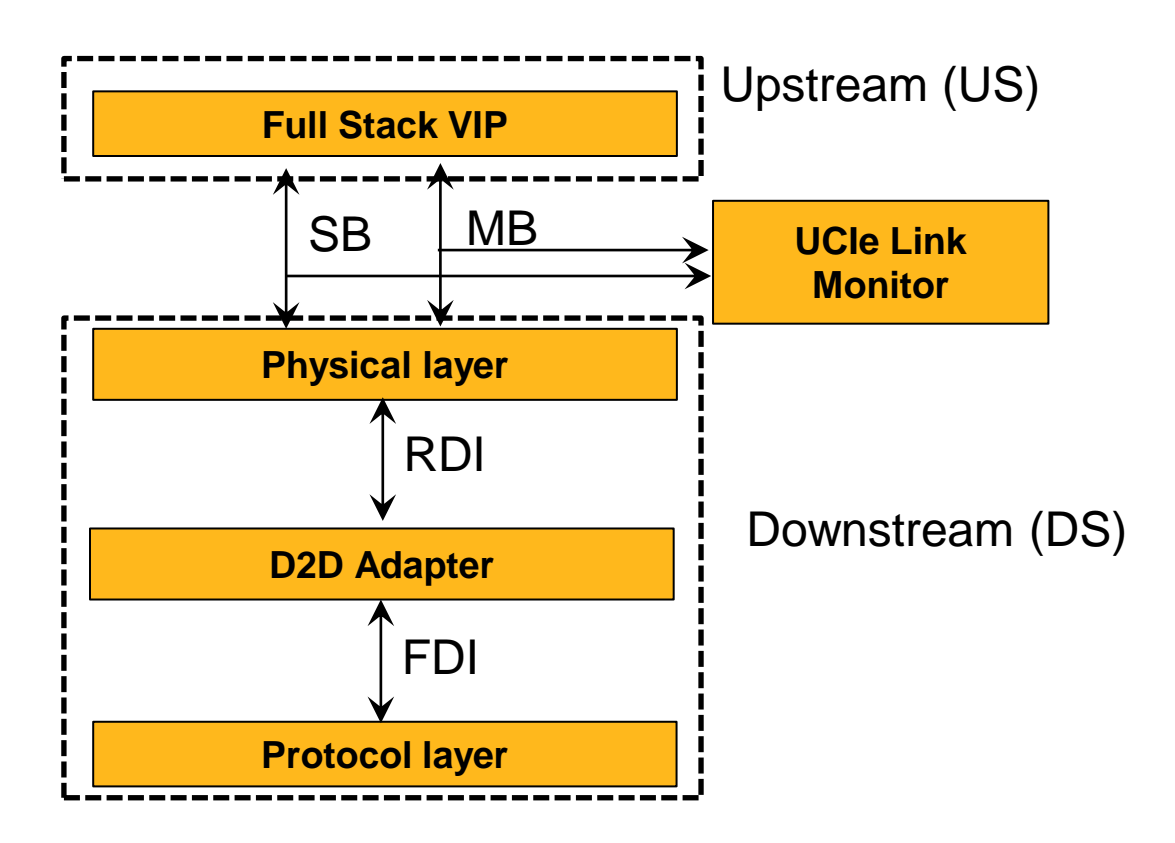

- Both Upstream and Downstream are VIPs
- Upstream is a unified Full Stack with Serial Mainband & Sideband connections
- Downstream shows capability of VIP as LEGO-like blocks. Each layer serves as an independent UVM agent with dedicated interfaces

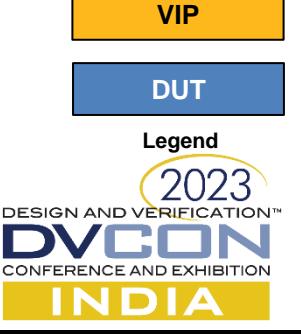

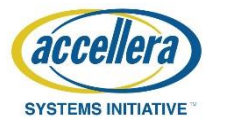

## Integrating Full Stack Environment

• Configure UCIe VIP as per DUT Verification requirements and then connect the interface with DUT.

- After that, we need to instantiate the interface in the testbench and then bind it with the DUT environment.
- At last, we need to align the scripts to simulate the verification environment.

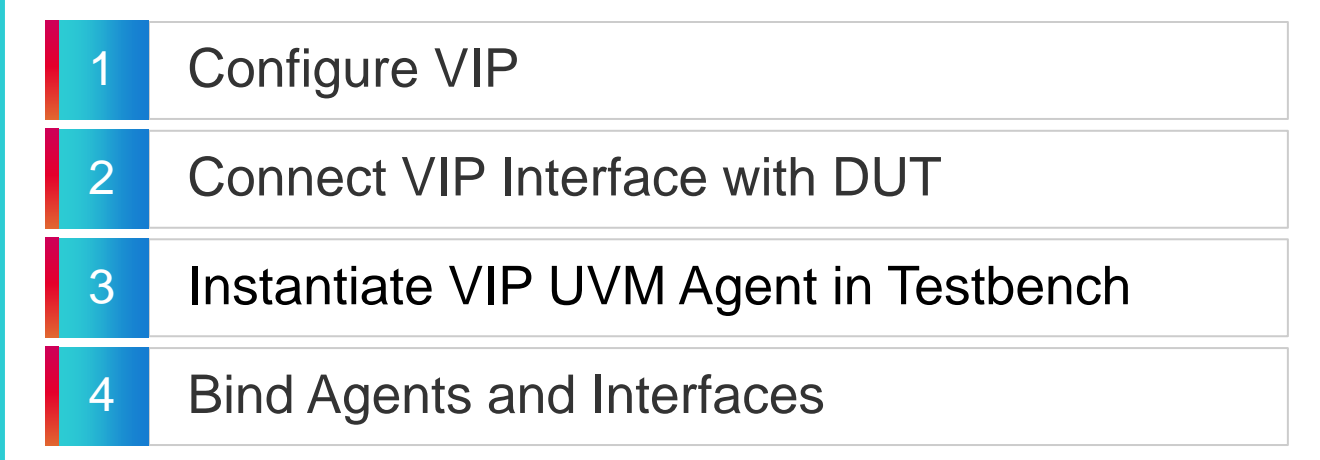

#### **Notes:-**

- We will use UCIe VIP connected back-to-back.
- One UCIe VIP instance needs to be replaced with User Design.

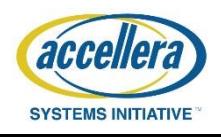

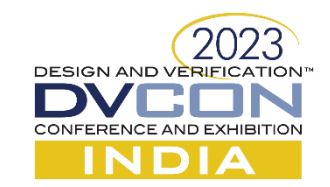

## Full Stack Special Topology Diagram

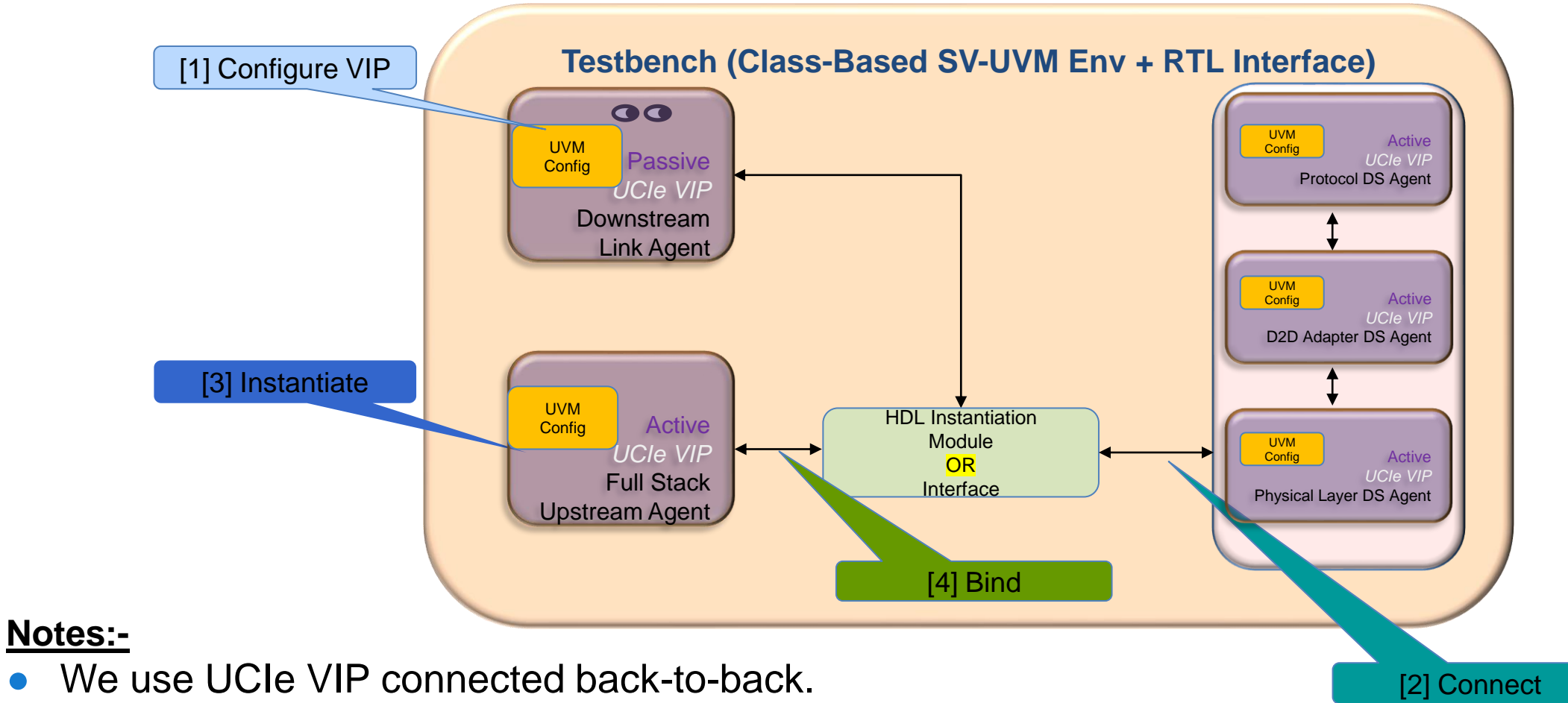

One UCIe VIP instance would be replaced with User Design.

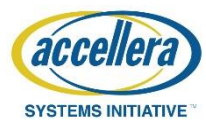

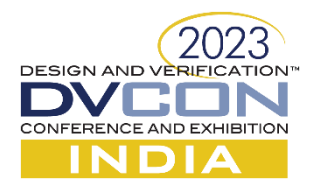

# Step 1: Configure VIP

- Configure the UCIe VIP using the PureView™ tool, which is a common tool for all Cadence VIPs.
- All the screenshots involved in the configuration along with their description are shown in subsequent slides.
- The VIP top wrapper is also generated along with the configuration file in this step.

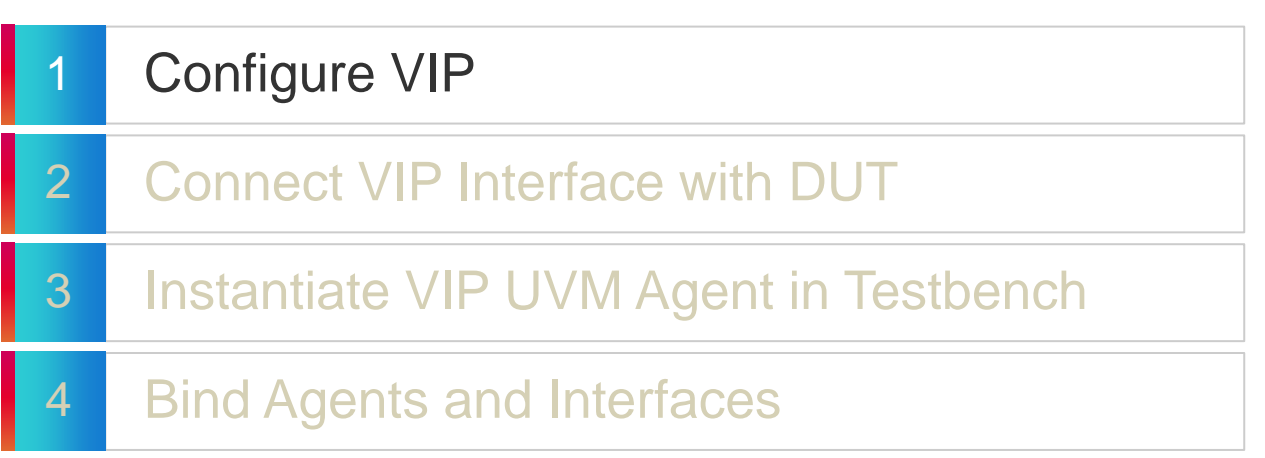

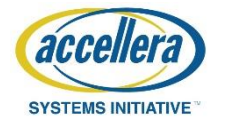

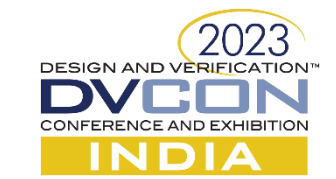

# Configure VIP Upstream Port (UP)

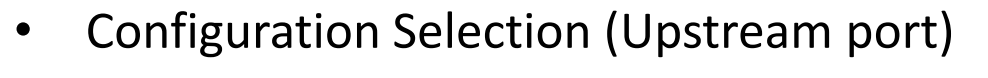

- All VIP layers selected for Full Stack with Upstream Port
- Individual layer specific configurations can be done
- Advanced package selected for PHY layer
- Other options are kept as default.
- Save the Final Upstream **SINGLE** configuration class as

cdnUcieUvmUserConfigFullStack**Us**Agent

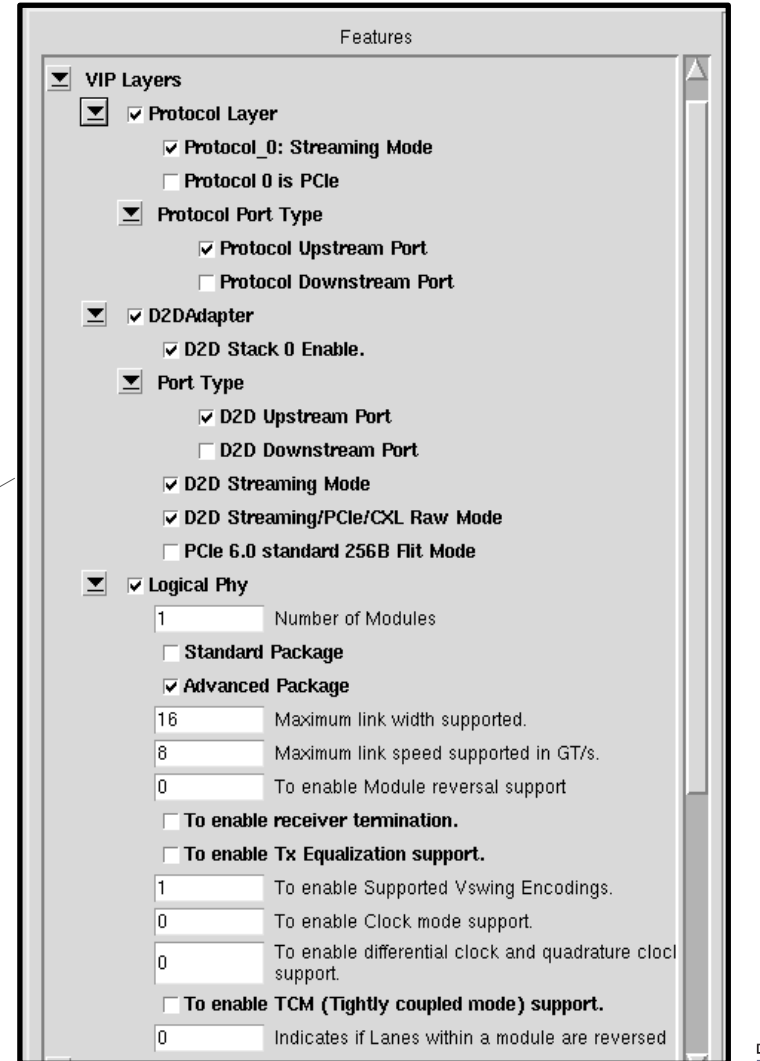

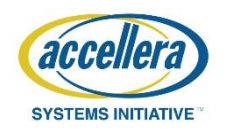

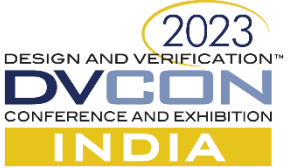

# Configure VIP Downstream Port (DP)

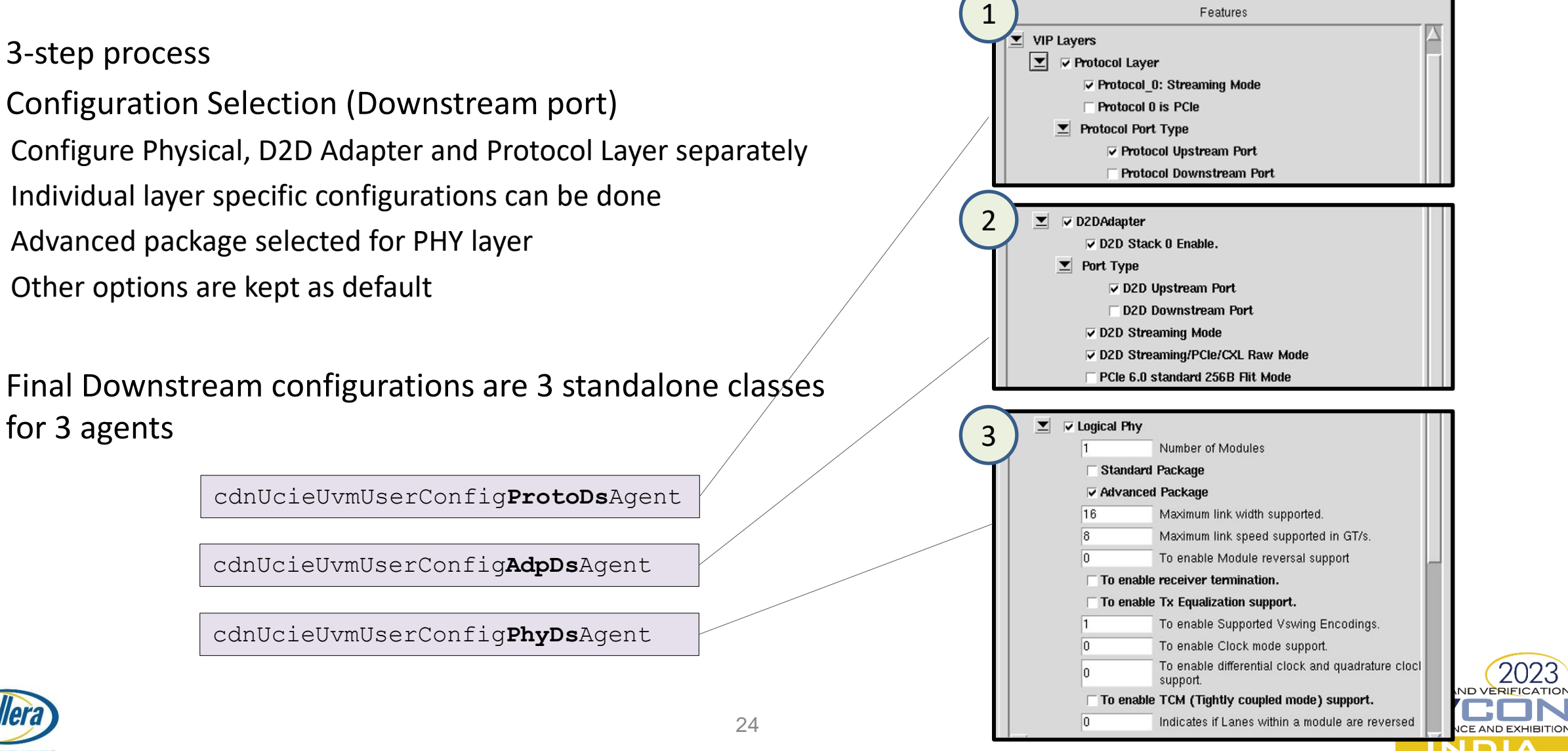

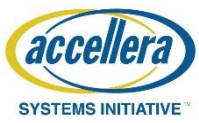

# Consolidated VIP Configuration File

- Downstream has individual config classes mapped to Layers
	- Physical Layer
	- D2D Adapter Layer
	- Protocol layer
- Upstream has a common config class
- Multiple custom config classes are consolidated into one file for ease of use

cdnUcieUvmUser**FullStackConfig**Inst.sv

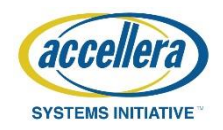

© Cadence Design Systems, Inc. All rights reserved. 25

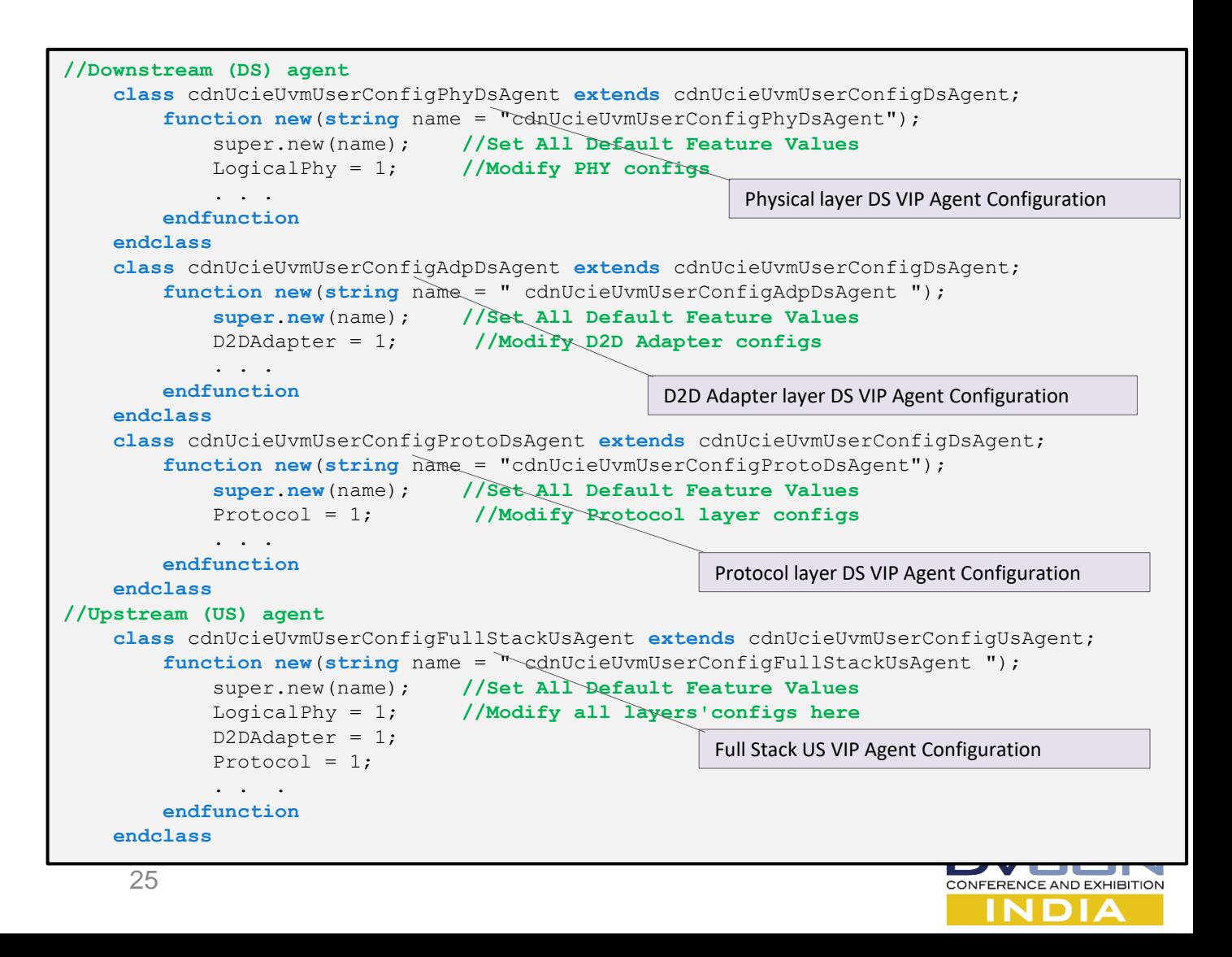

# Step 2: Connect VIP Interface with DUT

- UCIe VIP Interface generated in the previous step can connect VIP with DUT.
- The Full Stack example present in the installation path used one configuration file. It contains the configuration of all the modules.
- Modules used in Full stack example: Full Stack upstream VIP Full Stack downstream VIP using explicit connections between -Protocol layer
	-
	- -D2D Adapter layer
	- -Physical layer

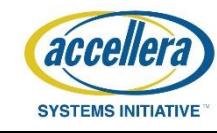

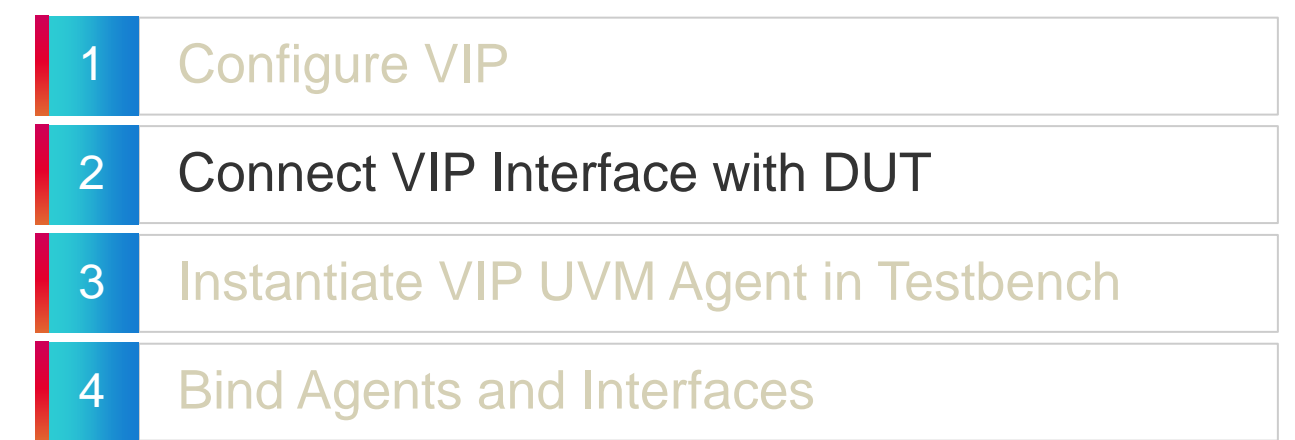

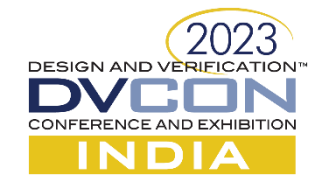

#### Interface connections

Instantiate Full Stack US agent and Protocol+D2D+Physical (acting as Full Stack DS agent) in the testbench module. Instantiations are shown below.

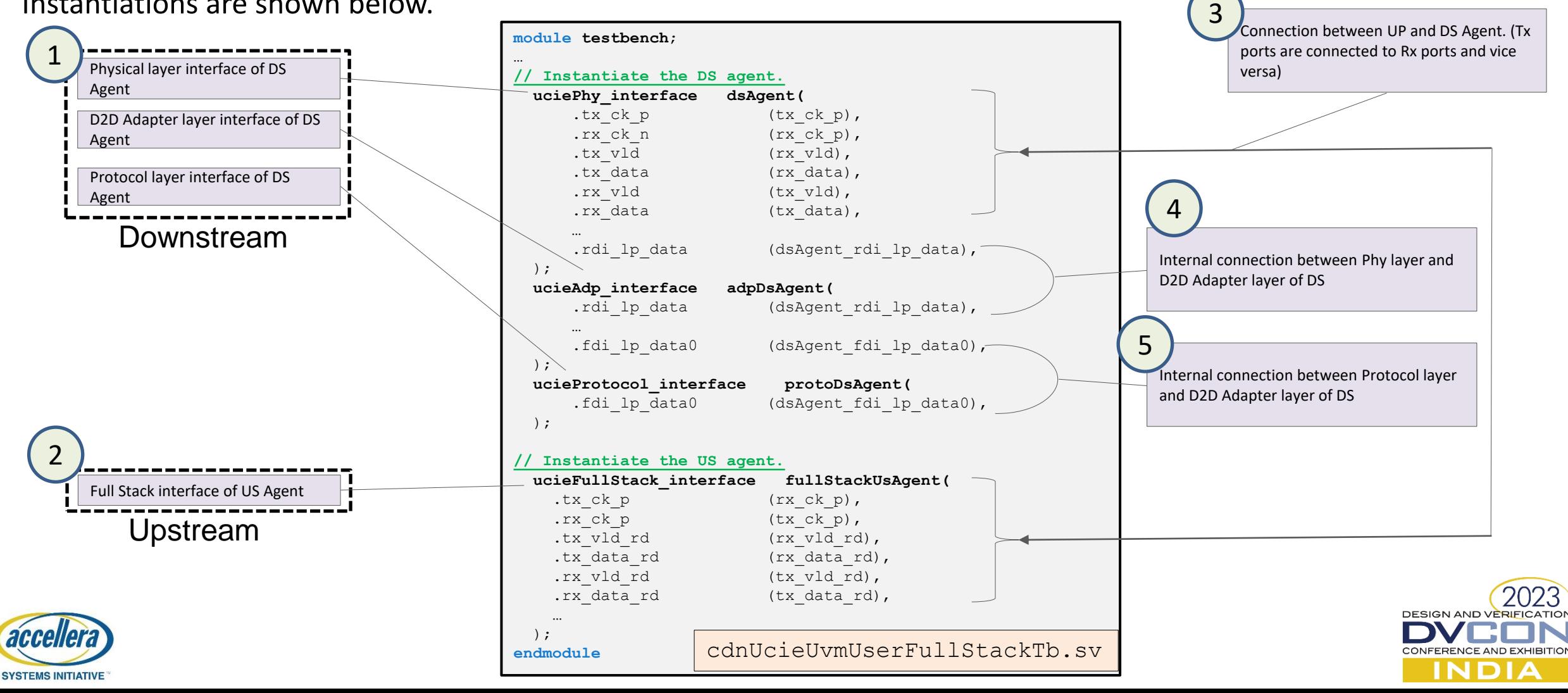

### Step 3: Instantiate

- This will Instantiate UCIe agents and their UCIe configurations
- It also connects UCIe configurations to their respective UCIe agents
- All the screenshots involved in the configuration and their description are shown in subsequent slides

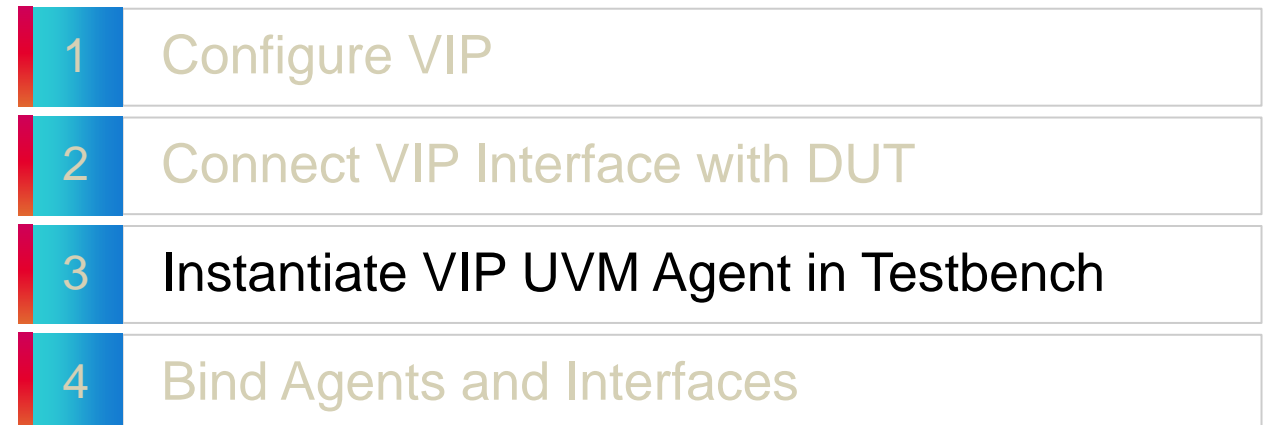

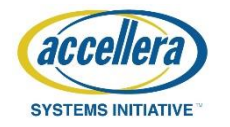

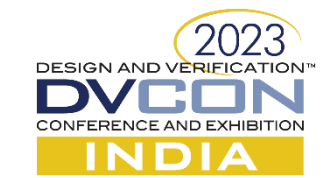

## Base User Agent

The base common user agent (cdnUcieUvmUserAgent) later configured as any of the below UCIe agents

- Full Stack for Upstream
	- Physical Layer for Downstream • D2D Adapter Layer for Downstream • Protocol Layer for Downstream **class cdnUcieUvmUserAgent extends** cdnUcieUvmAgent; cdnUcieUvmUserMemInstance memInst; **virtual function void** build\_phase(**uvm**\_**phase** phase); ... **endfunction** : build phase  $virtual$  **function void** connect phase(**uvm** phase phase); ... **endfunction** : connect\_phase **virtual function int** getPhyErrLogStateFromEnum(denaliUcieLtsmStateT st); ... **endfunction** : getPhyErrLogStateFromEnum . . . . . . <u>.</u> **function void** setErrorSeverity(denaliUcieErrorTypeT errId, denaliUcieErrCtrlSeverityT serv, denaliUcieErrCtrlDirectionT dir = DENALI UCIE ERR CTRL DIRECTION TRx); ... **endfunction endclass** Reference to model memory Return State identification number based on state input. User Agent Build Phase User Agent Connect Phase Set the severity of an error. cdnUcieUvmUserAgent.sv 1 2 3 4 5

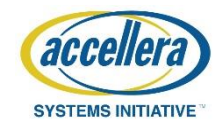

**DESIGN AND VERIFICATION** 

CONFERENCE AND EXHIBITION

## Full Stack Environment

#### Full stack environment contains

- UCIe Agents and Configuration Class Instances
- Mapping of configuration classes to their respective UCIe agents
- Setti

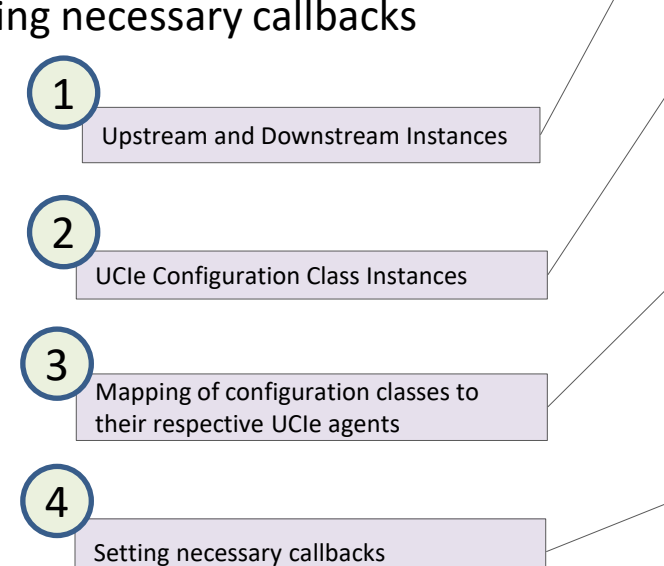

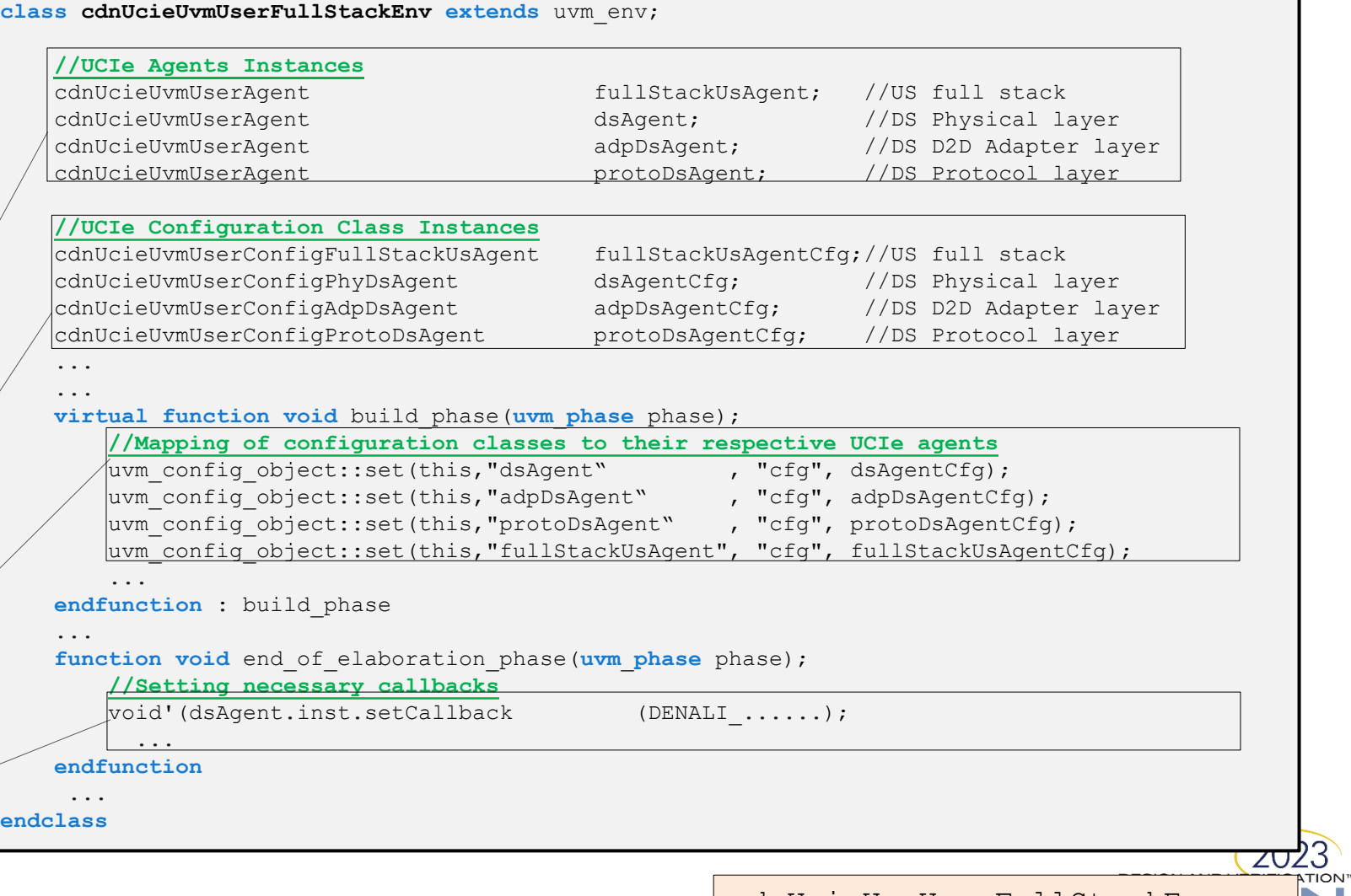

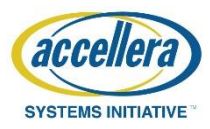

IND

# Step 4: Bind

- This step will Bind the UCIe VIP Interface with the Agent path.
- All the screenshots involved in the configuration along with their description are shown in subsequent slides.

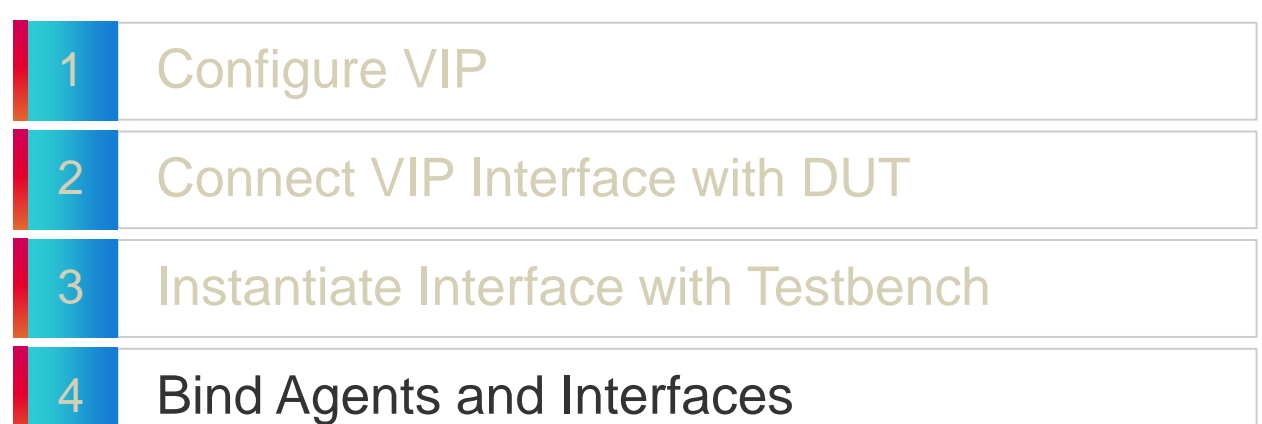

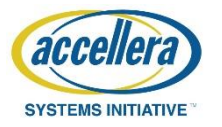

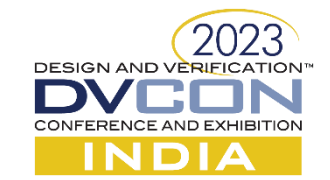

# System Verification Environment (1/2)

The binding steps perform the below actions in system verification environment.

- Binding of UCIe VIP agents to respective Interface in HDL Instances
- Setting agents to be Active and Enabling coverage

**//Instantiate full stack environment and virtual sequencer**

**class cdnUcieUvmUserFullStackSve extends** uvm\_env;

• Connect agents and their sequencers at virtual sequencer levels

Full Stack environment as Sub environment & Full Stack Virtual sequencer 1

2

Optional Type overrides

cdnUcieUvmUserFullStackEnv env; cdnUcieUvmUserFullStackVirtualSequencer virSeqr; **function new**(**string** name = "cdnUcieUvmUserFullStackSve", **uvm**\_**component** parent); **//Overwrite UVM Agent configuration with user components to give flexibility to user for modifications**  set type override by type(cdnUcieUvmUserConfigDsAgent::get type(), cdnUcieUvmUserConfigPhyDsAgent::get type());

 **//Overwrite UVM components with user components to give flexibility to user for modifications** 

set type override by type(cdnUcieUvmSequencer::get type(), cdnUcieUvmUserSequencer::get type()); set type override by type(cdnUcieUvmDriver::get type(), cdnUcieUvmUserDriver::get type()); set type override by type(cdnUcieUvmMonitor::get type(), cdnUcieUvmUserMonitor::get type());

set type override by type(cdnUcieUvmUserVirtualSequenceBase::get type(),cdnUcieUvmUserFullStackVirtualSequenceBase::get type()); set type override by type(cdnUcieUvmUserVirtualSequencer::get type(), cdnUcieUvmUserFullStackVirtualSequencer::get type()); ...

cdnUcieUvmUserFullStackSve.sv

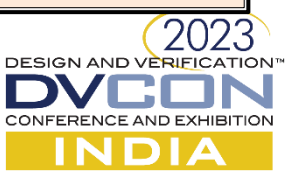

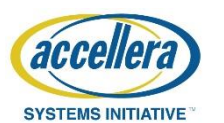

...

**endfunction**

## System Verification Environment (2/2)

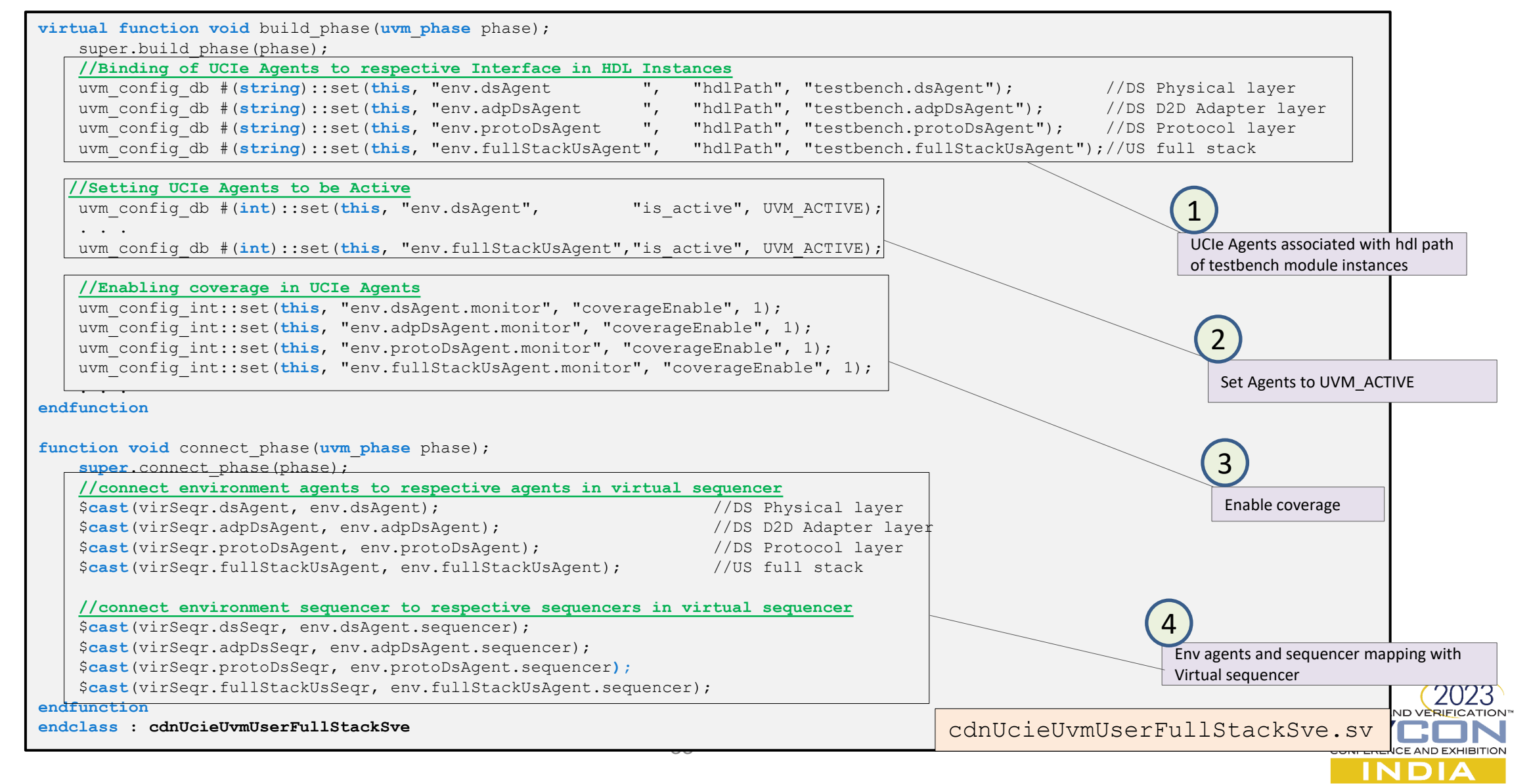

**SYSTEMS INITIATIVE** 

## Agenda

Cadence Generic VIP Overview

#### Cadence UCIe VIP Key Features & Architecture

Integrating Full Stack Environment

#### Getting started with Test sequences

Debug Aids

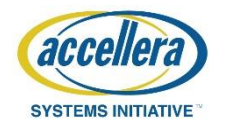

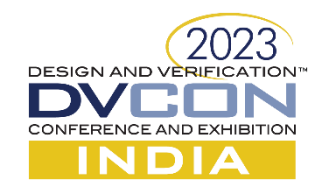

### Virtual Sequencer

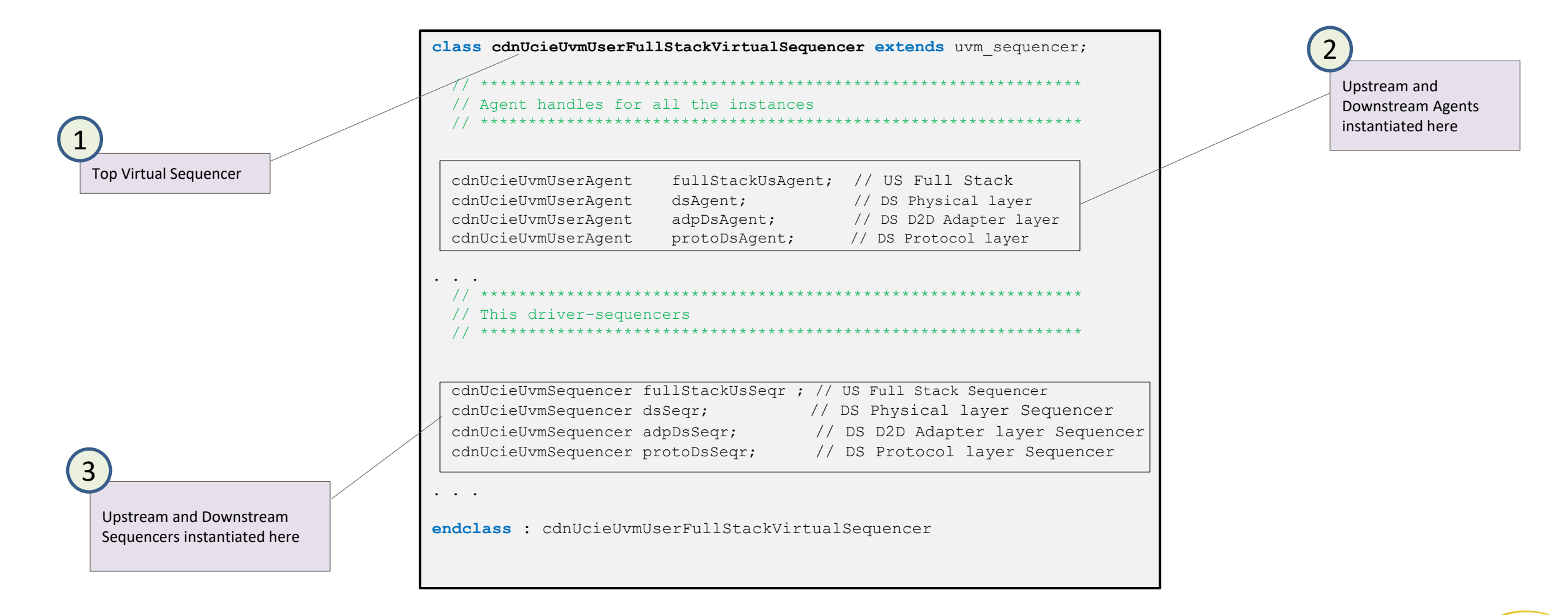

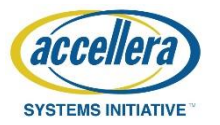

## Virtual Sequence Writing (1/2)

1

4

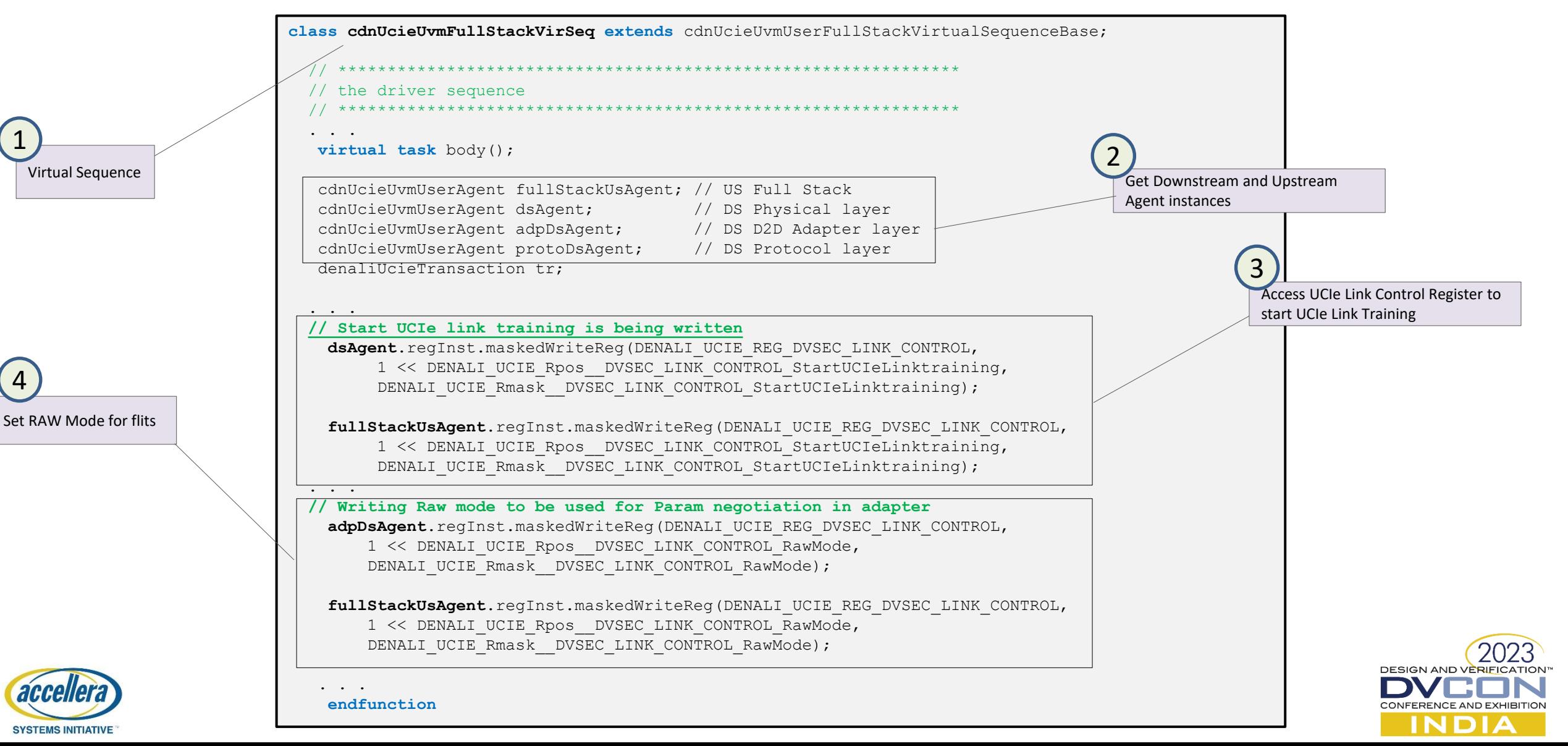

# Virtual Sequence Writing (2/2)

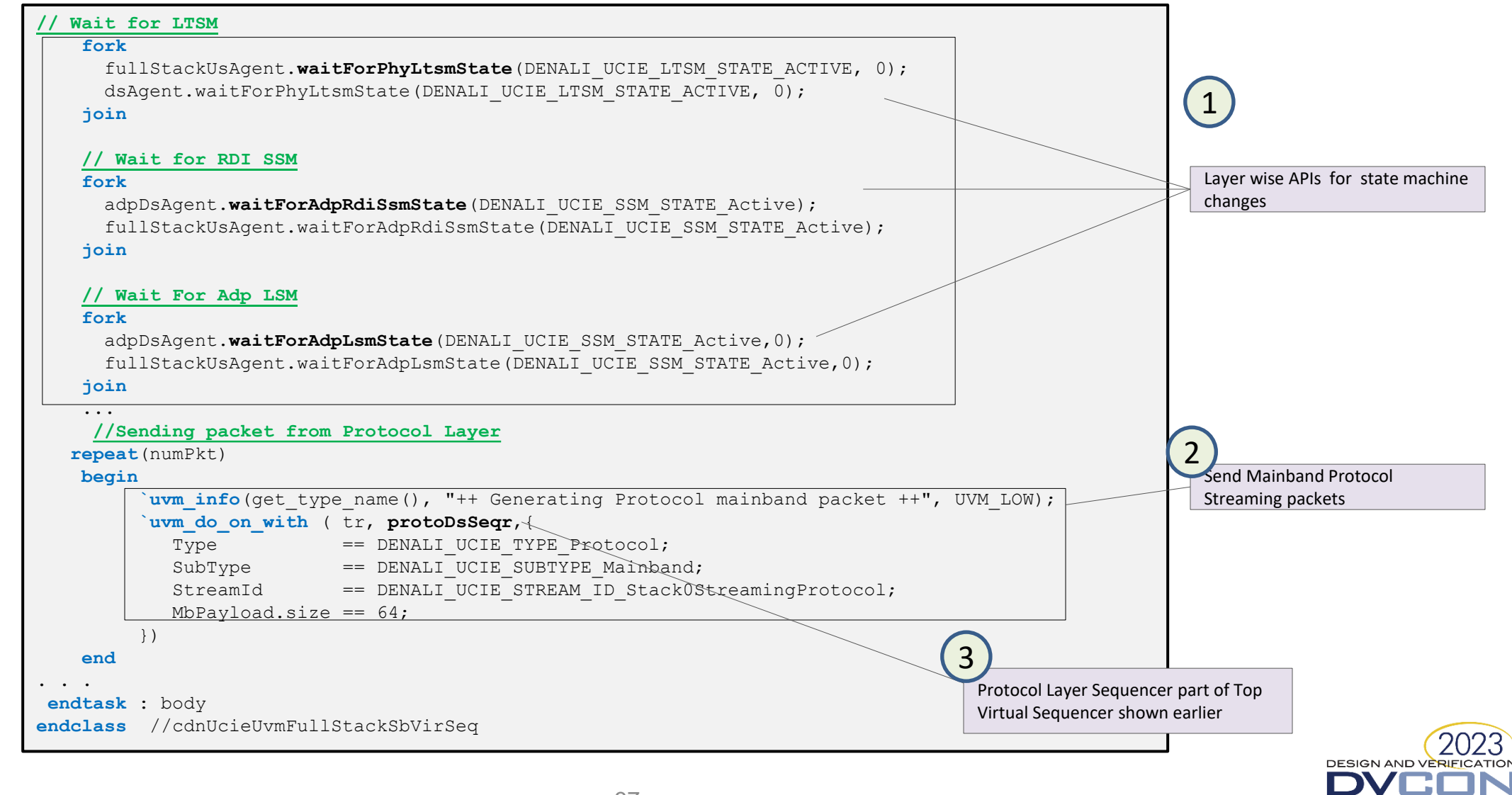

CONFERENCE AND EXHIBITION **INDIA** 

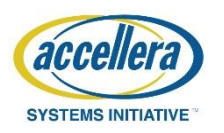

## Agenda

Cadence Generic VIP Overview

Cadence UCIe VIP Key Features & Architecture

Integrating Full Stack Environment

Getting started with Test sequences

Debug Aids

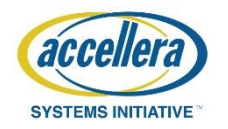

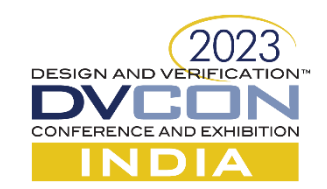

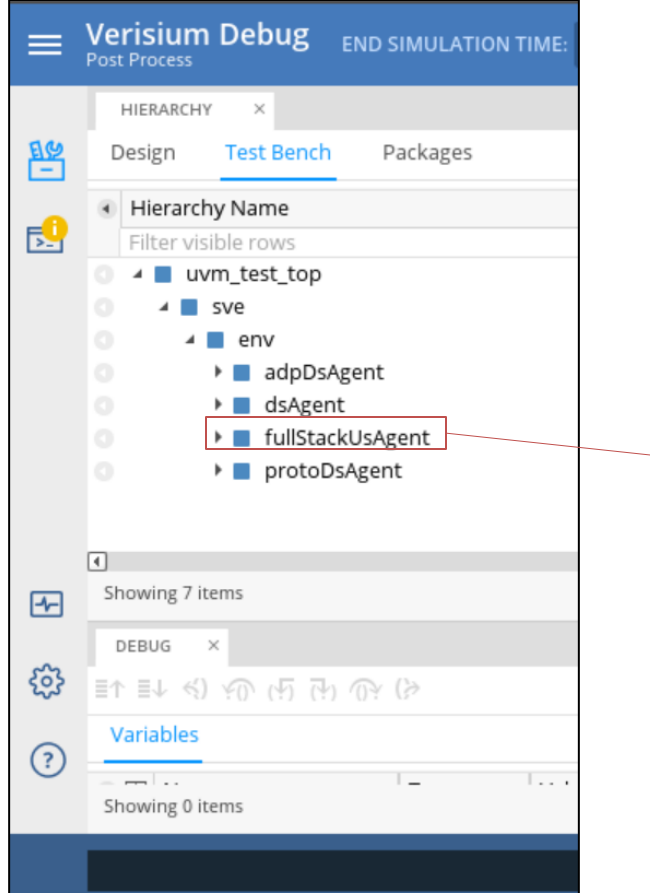

# Verisium Debug

- After running the simulation, open Verisium and,
- Load the database to find the hierarchical Testbench path

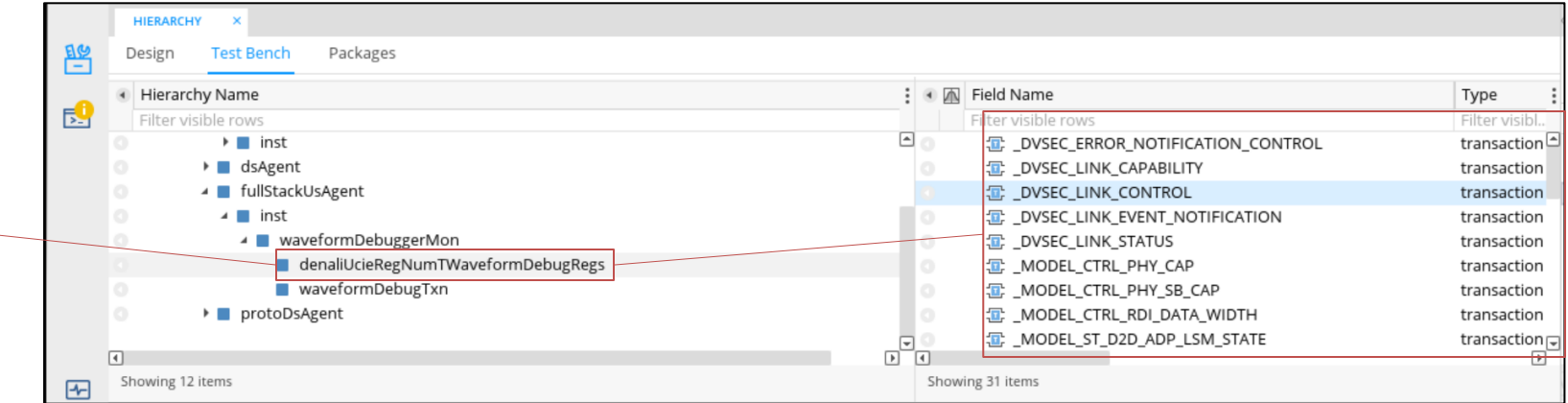

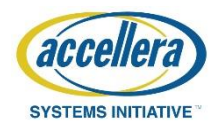

cādence®

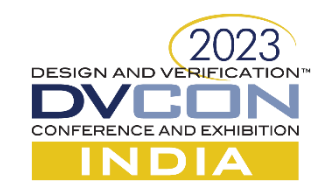

## Verisium Smart Log

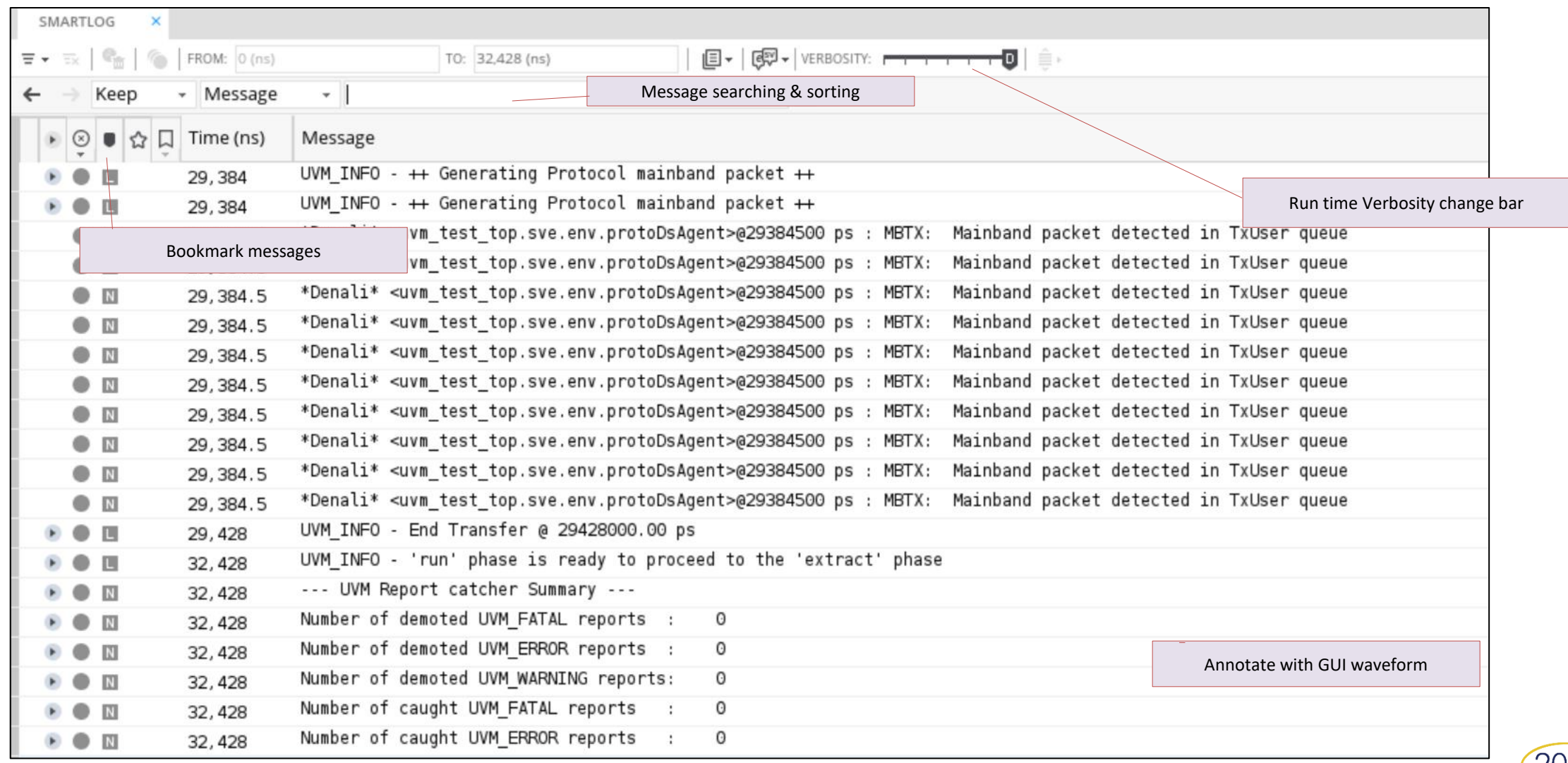

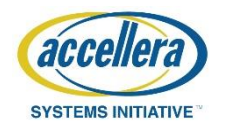

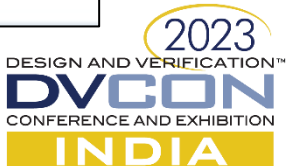

## Verisium Waveform Debugger View

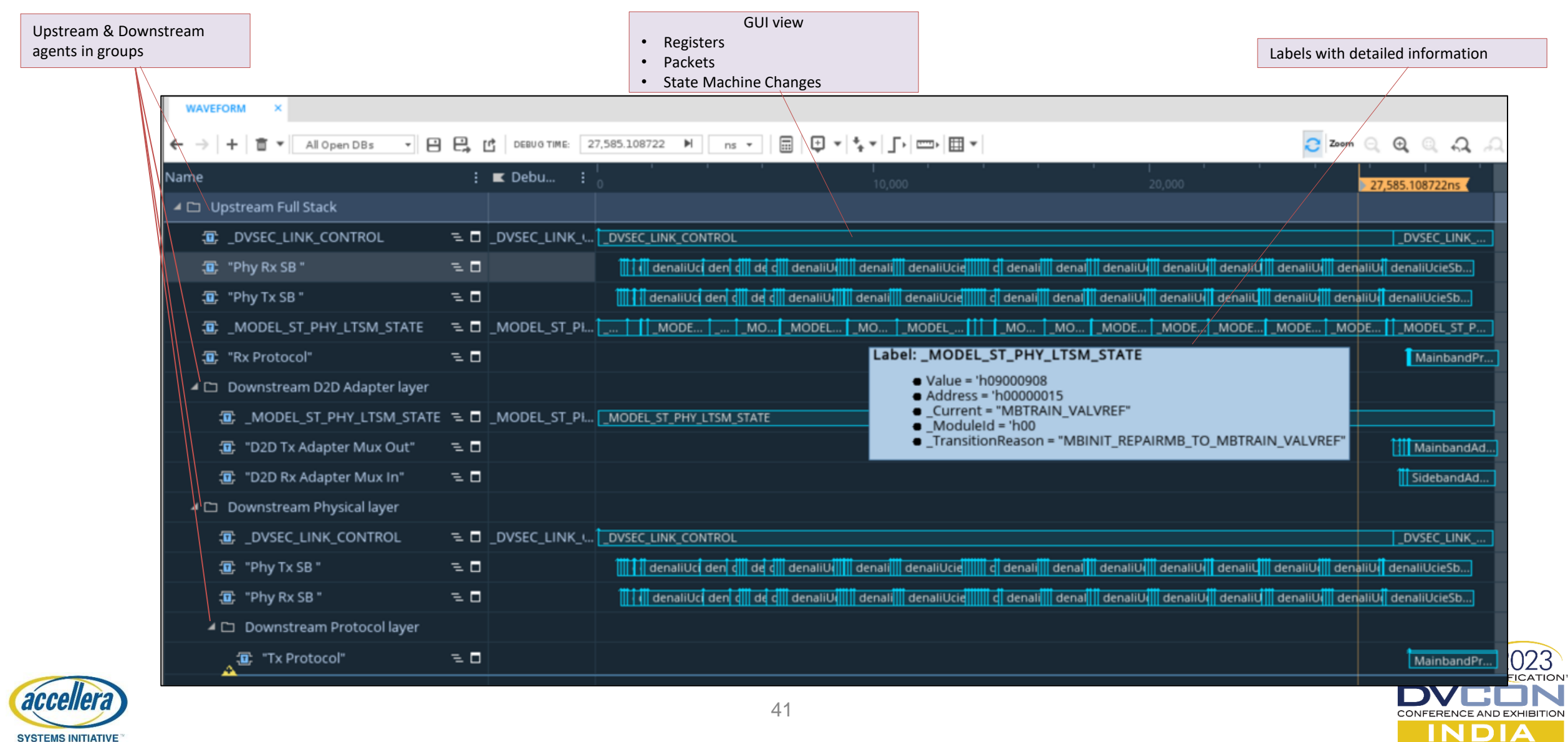

**SYSTEMS INITIATIVE** 

#### Packet Tracker

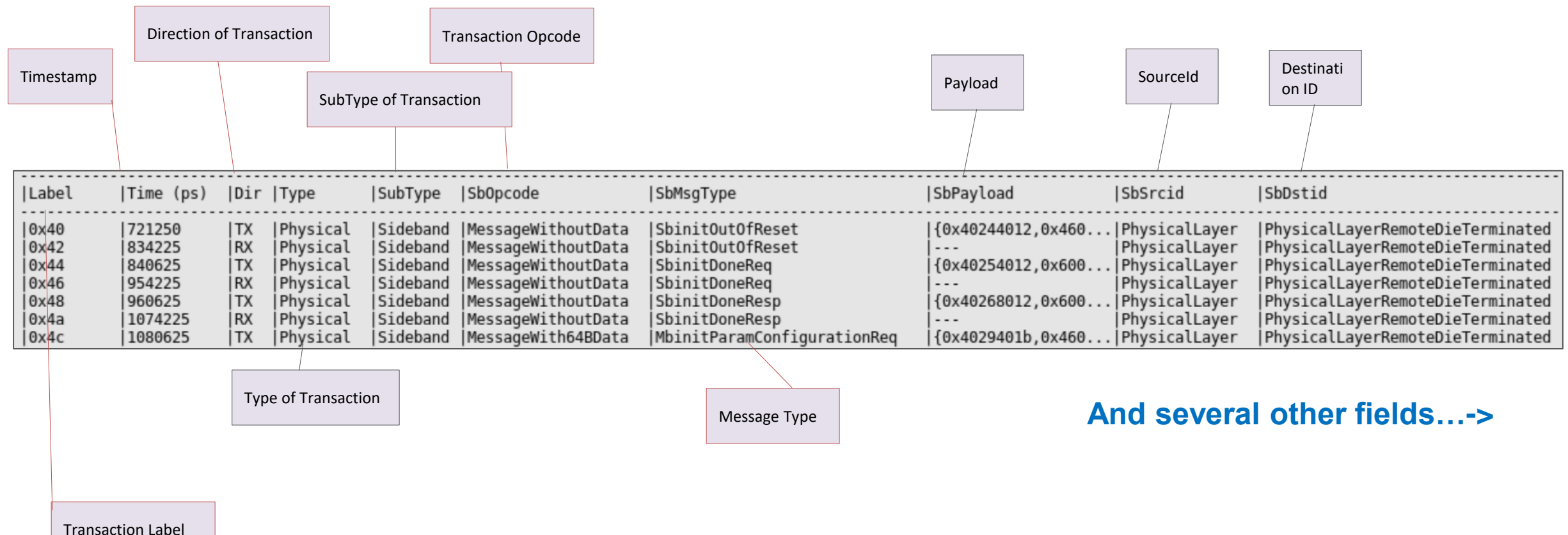

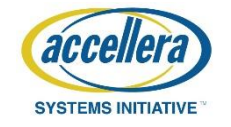

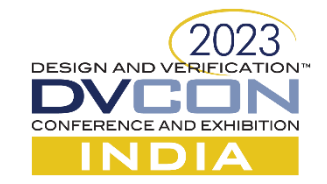

#### Trace File – Deep debug

LTSM State Changes

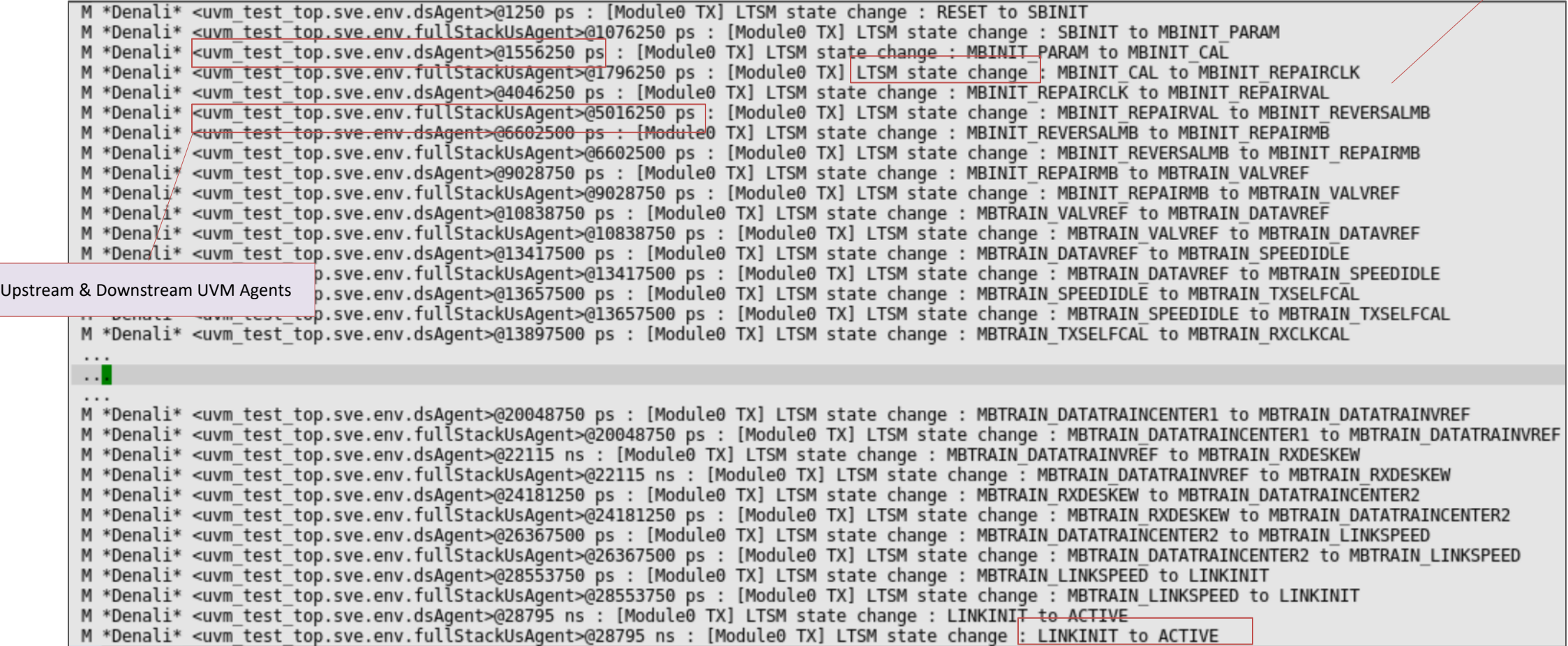

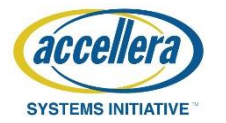

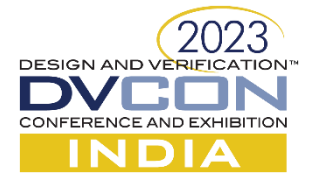

#### Demo

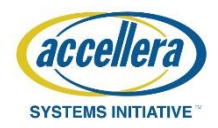

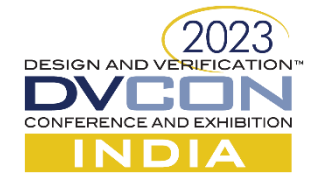

### Conclusion

- $\checkmark$  There is an Explosion of Design topologies
- $\checkmark$  Multiprotocol verification compounds verification complexity
- $\checkmark$  Need of LEGO-like verification components
- $\checkmark$  Need to build Scalable verification components to Subsystem/System level
- $\checkmark$  Prudent to start early verification before full design availability

#### Contact Us!

-------------------------------------------------------------------------------------------------------------

[https://www.cadence.com/en\\_US/home.html](https://www.cadence.com/en_US/home.html)

Email:

[anunay@cadence.com](mailto:anunay@cadence.com)

[sundara@cadence.com](mailto:sundara@cadence.com)

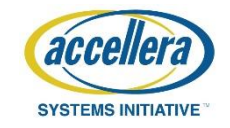

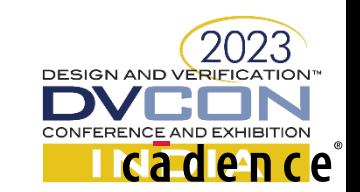